**Creating and Using Oracle® Solaris Kernel Zones**

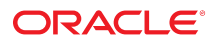

**Part No: E54751** December 2018

#### Creating and Using Oracle Solaris Kernel Zones

#### **Part No: E54751**

Copyright © 2014, 2018, Oracle and/or its affiliates. All rights reserved.

This software and related documentation are provided under a license agreement containing restrictions on use and disclosure and are protected by intellectual property laws. Except as expressly permitted in your license agreement or allowed by law, you may not use, copy, reproduce, translate, broadcast, modify, license, transmit, distribute, exhibit, perform,<br>publish, or display any part, in any form prohibited.

The information contained herein is subject to change without notice and is not warranted to be error-free. If you find any errors, please report them to us in writing.

If this is software or related documentation that is delivered to the U.S. Government or anyone licensing it on behalf of the U.S. Government, then the following notice is applicable:

U.S. GOVERNMENT END USERS: Oracle programs, including any operating system, integrated software, any programs installed on the hardware, and/or documentation, delivered to U.S. Government end users are "commercial computer software" pursuant to the applicable Federal Acquisition Regulation and agency-specific supplemental regulations. As such, use, duplication, disclosure, modification, and adaptation of the programs, including any operating system, integrated software, any programs installed on the<br>hardware, and/or documentation, shall be

This software or hardware is developed for general use in a variety of information management applications. It is not developed or intended for use in any inherently dangerous applications, including applications that may create a risk of personal injury. If you use this software or hardware in dangerous applications, then you shall be responsible to take all appropriate fail-safe, backup, redundancy, and other measures to ensure its safe use. Oracle Corporation and its affiliates disclaim any liability for any damages caused by use of this software or hardware in dangerous applications.

Oracle and Java are registered trademarks of Oracle and/or its affiliates. Other names may be trademarks of their respective owners.

Intel and Intel Xeon are trademarks or registered trademarks of Intel Corporation. All SPARC trademarks are used under license and are trademarks or registered trademarks of SPARC International, Inc. AMD, Opteron, the AMD logo, and the AMD Opteron logo are trademarks or registered trademarks of Advanced Micro Devices. UNIX is a registered trademark of The Open Group.

This software or hardware and documentation may provide access to or information about content, products, and services from third parties. Oracle Corporation and its affiliates are not responsible for and expressly disclaim all warranties of any kind with respect to third-party content, products, and services unless otherwise set forth in an applicable agreement between you and Oracle. Oracle Corporation and its affiliates will not be responsible for any loss, costs, or damages incurred due to your access to or use of third-party content, products, or services, except as set forth in an applicable agreement between you and Oracle.

#### **Access to Oracle Support**

Oracle customers that have purchased support have access to electronic support through My Oracle Support. For information, visit [http://www.oracle.com/pls/topic/lookup?](http://www.oracle.com/pls/topic/lookup?ctx=acc&id=info) [ctx=acc&id=info](http://www.oracle.com/pls/topic/lookup?ctx=acc&id=info) or visit <http://www.oracle.com/pls/topic/lookup?ctx=acc&id=trs> if you are hearing impaired.

#### **Référence: E54751**

Copyright © 2014, 2018, Oracle et/ou ses affiliés. Tous droits réservés.

Ce logiciel et la documentation qui l'accompagne sont protégés par les lois sur la propriété intellectuelle. Ils sont concédés sous licence et soumis à des restrictions d'utilisation et de divulgation. Sauf stipulation expresse de votre contrat de licence ou de la loi, vous ne pouvez pas copier, reproduire, traduire, diffuser, modifier, accorder de licence, transmettre, distribuer, exposer, exécuter, publier ou afficher le logiciel, même partiellement, sous quelque forme et par quelque procédé que ce soit. Par ailleurs, il est interdit de procéder à toute ingénierie inverse du logiciel, de le désassembler ou de le décompiler, excepté à des fins d'interopérabilité avec des logiciels tiers ou tel que prescrit par la loi.

Les informations fournies dans ce document sont susceptibles de modification sans préavis. Par ailleurs, Oracle Corporation ne garantit pas qu'elles soient exemptes d'erreurs et vous invite, le cas échéant, à lui en faire part par écrit.

Si ce logiciel, ou la documentation qui l'accompagne, est livré sous licence au Gouvernement des Etats-Unis, ou à quiconque qui aurait souscrit la licence de ce logiciel pour le compte du Gouvernement des Etats-Unis, la notice suivante s'applique :

U.S. GOVERNMENT END USERS: Oracle programs, including any operating system, integrated software, any programs installed on the hardware, and/or documentation, delivered to U.S. Government end users are "commercial computer software" pursuant to the applicable Federal Acquisition Regulation and agency-specific supplemental<br>regulations. As such, use, duplication, disclosure, modif hardware, and/or documentation, shall be subject to license terms and license restrictions applicable to the programs. No other rights are granted to the U.S. Government.

Ce logiciel ou matériel a été développé pour un usage général dans le cadre d'applications de gestion des informations. Ce logiciel ou matériel n'est pas conçu ni n'est destiné à être utilisé dans des applications à risque, notamment dans des applications pouvant causer un risque de dommages corporels. Si vous utilisez ce logiciel ou ce matériel dans le cadre d'applications dangereuses, il est de votre responsabilité de prendre toutes les mesures de secours, de sauvegarde, de redondance et autres mesures nécessaires à son utilisation dans des conditions optimales de sécurité. Oracle Corporation et ses affiliés déclinent toute responsabilité quant aux dommages causés par l'utilisation de ce logiciel ou matériel pour des applications dangereuses.

Oracle et Java sont des marques déposées d'Oracle Corporation et/ou de ses affiliés. Tout autre nom mentionné peut correspondre à des marques appartenant à d'autres propriétaires qu'Oracle.

Intel et Intel Xeon sont des marques ou des marques déposées d'Intel Corporation. Toutes les marques SPARC sont utilisées sous licence et sont des marques ou des marques déposées de SPARC International, Inc. AMD, Opteron, le logo AMD et le logo AMD Opteron sont des marques ou des marques déposées d'Advanced Micro Devices. UNIX est une marque déposée de The Open Group.

Ce logiciel ou matériel et la documentation qui l'accompagne peuvent fournir des informations ou des liens donnant accès à des contenus, des produits et des services émanant de tiers. Oracle Corporation et ses affiliés déclinent toute responsabilité ou garantie expresse quant aux contenus, produits ou services émanant de tiers, sauf mention contraire stipulée dans un contrat entre vous et Oracle. En aucun cas, Oracle Corporation et ses affiliés ne sauraient être tenus pour responsables des pertes subies, des coûts occasionnés ou des dommages causés par l'accès à des contenus, produits ou services tiers, ou à leur utilisation, sauf mention contraire stipulée dans un contrat entre vous et Oracle.

#### **Accès aux services de support Oracle**

Les clients Oracle qui ont souscrit un contrat de support ont accès au support électronique via My Oracle Support. Pour plus d'informations, visitez le site [http://www.oracle.com/](http://www.oracle.com/pls/topic/lookup?ctx=acc&id=info) [pls/topic/lookup?ctx=acc&id=info](http://www.oracle.com/pls/topic/lookup?ctx=acc&id=info) ou le site <http://www.oracle.com/pls/topic/lookup?ctx=acc&id=trs> si vous êtes malentendant.

# **Contents**

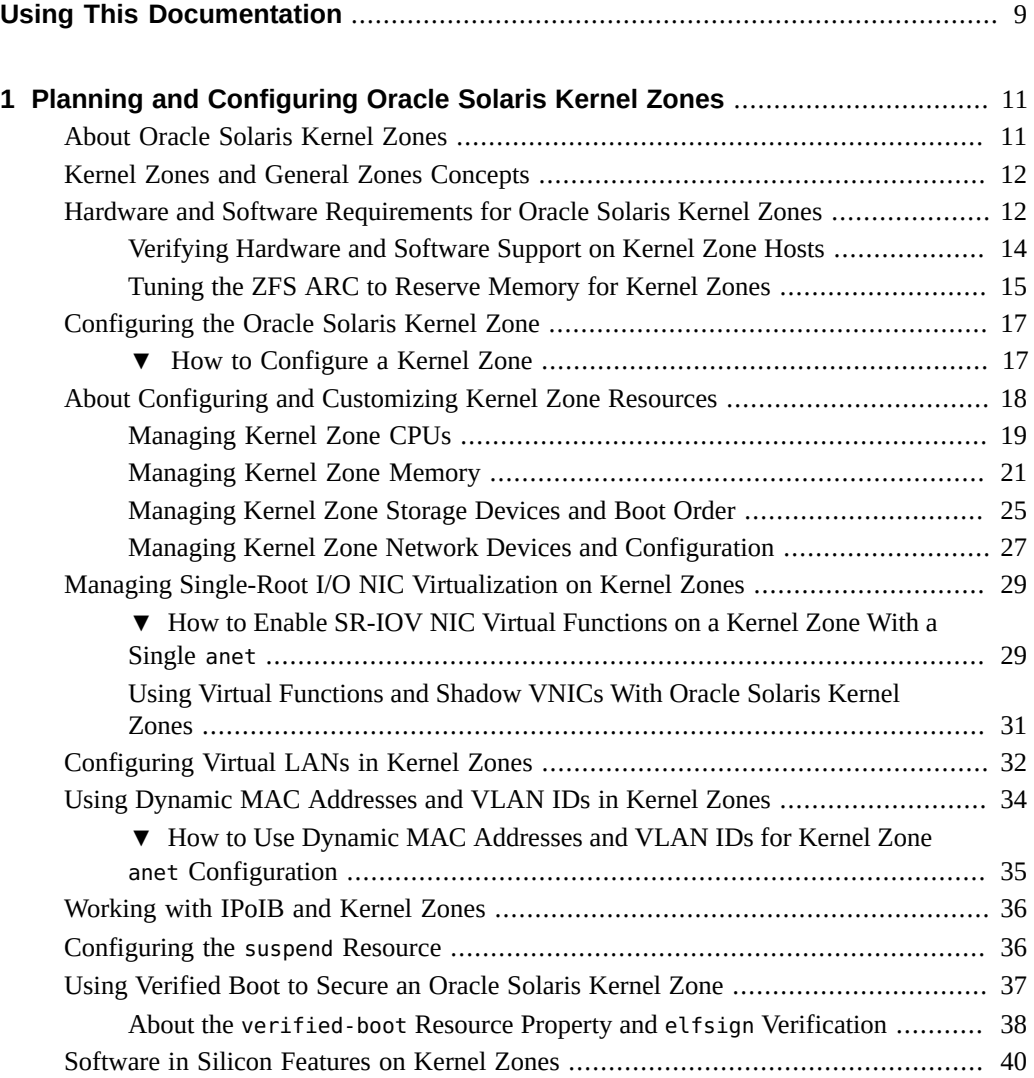

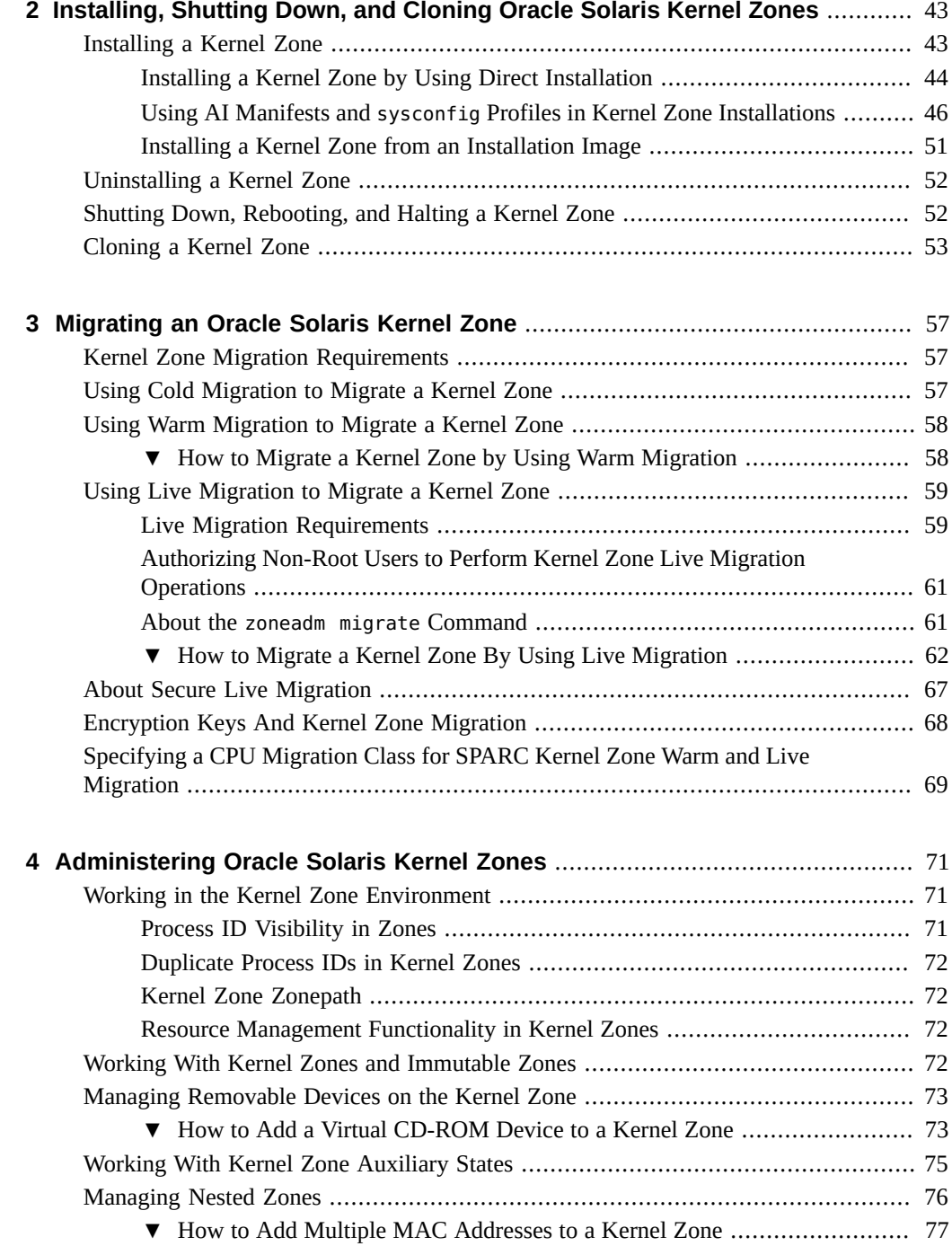

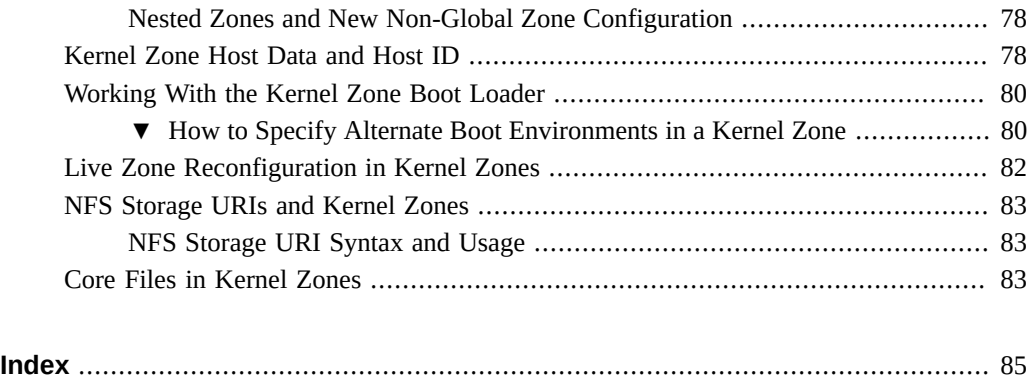

8 Creating and Using Oracle Solaris Kernel Zones • December 2018

# <span id="page-8-0"></span>Using This Documentation

- **Overview** Describes how to plan, configure, install, and administer Oracle Solaris Zones.
- **Audience** Technicians, system administrators, and authorized service providers.
- **Required knowledge** Experience administering Oracle Solaris environments. Experience with virtualized environments is a plus.

# **Product Documentation Library**

Documentation and resources for this product and related products are available at [http://www.](http://www.oracle.com/pls/topic/lookup?ctx=E53394-01) [oracle.com/pls/topic/lookup?ctx=E53394-01](http://www.oracle.com/pls/topic/lookup?ctx=E53394-01).

# **Feedback**

Provide feedback about this documentation at <http://www.oracle.com/goto/docfeedback>.

# <span id="page-10-0"></span> **♦ ♦ ♦ C H A P T E R 1** 1

# Planning and Configuring Oracle Solaris Kernel Zones

This chapter discusses how to plan and configure Oracle Solaris Kernel Zones, also known as solaris-kz branded zones. It provides procedures for verifying hardware support, zone configuration, and applying zone resources specific to kernel zones.

# <span id="page-10-1"></span>**About Oracle Solaris Kernel Zones**

An Oracle Solaris Kernel Zone, also called a solaris-kz branded zone, uses the branded zones framework to run a zone with a separate kernel and operating system (OS) installation from the global zone. The separate kernel and OS installation provide for greater independence and enhanced security of operating system instances and applications.

The administrative and structural content of a kernel zone is entirely independent from that of the global zone. For example, a kernel zone does not share system packaging with the global zone, or kernel zone host. Package updates on the kernel zone host are not linked images and do not affect kernel zones. Similarly, packaging commands such as pkg update are fully functional from inside of a kernel zone. See [Chapter 3, "Installing, Removing, and Updating Software](http://www.oracle.com/pls/topic/lookup?ctx=E53394-01&id=PKDEVips_intro) Packages" in *[Packaging and Delivering Software With the Image Packaging System in Oracle](http://www.oracle.com/pls/topic/lookup?ctx=E53394-01&id=PKDEVips_intro) [Solaris 11.3](http://www.oracle.com/pls/topic/lookup?ctx=E53394-01&id=PKDEVips_intro)* for additional information on packaging commands.

System processes are handled in the kernel zone's separate process ID table and are not shared with the global zone. Resource management in kernel zones is also different. Resource controls such as max-processes are not available when configuring a kernel zone.

The zoneadm rename command is not supported for kernel zones in the installed state. You can only change the name of a kernel zone by using the zonecfg command. The kernel zone must be in the configured or the unavailable state.

Use the existing zlogin, zonecfg, and zoneadm commands to manage and to administer kernel zones on the global zone.

For more information about the branded zones framework, see the [brands](http://www.oracle.com/pls/topic/lookup?ctx=E86824-01&id=REFMAN5brands-5)(5) man page.

See [Chapter 1, "Oracle Solaris Zones Introduction" in](http://www.oracle.com/pls/topic/lookup?ctx=E53394-01&id=VLZONzones.intro-1) *Introduction to Oracle Solaris Zones* for additional overview of kernel zones concepts.

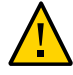

**Caution -** On an Oracle Solaris x86 system, do not run Oracle VM VirtualBox and Oracle Solaris Kernel Zones at the same time.

# <span id="page-11-0"></span>**Kernel Zones and General Zones Concepts**

This guide assumes that you are familiar with the following resource management and zones concepts:

- Resource controls that determine how applications use available system resources
- Commands used to configure, install, and administer zones, primarily zonecfg, zoneadm, and zlogin
- zonecfg resources and property types
- Global zones and non-global zones
- The whole-root non-global zone model
- Authorizations granted through the zonecfg utility
- Global administrator and zone administrator
- The zone state model
- Zone isolation characteristics
- Network concepts and configuration
- Zone exclusive-IP type

See *[Introduction to Oracle Solaris Zones](http://www.oracle.com/pls/topic/lookup?ctx=E53394-01&id=VLZON)* and *[Creating and Using Oracle Solaris Zones](http://www.oracle.com/pls/topic/lookup?ctx=E53394-01&id=VLZSO)* for more information about these concepts.

# <span id="page-11-1"></span>**Hardware and Software Requirements for Oracle Solaris Kernel Zones**

**Note -** To use the latest features in kernel zones, such as live migration, you must be running at least Oracle Solaris 11.3 on your host operating system.

The physical machine must meet the following requirements.

## **SPARC based systems:**

- A SPARC T4 series server with at least System Firmware 8.8.
- A SPARC T5, SPARC M5, or SPARC M6 series server with at least System Firmware 9.5.
- A SPARC T7 or SPARC M7 series server. All firmware versions are supported.
- To run kernel zones, a Fujitsu M10 or SPARC M10 server with at least XCP Firmware 2230. To use the kernel zones live migration feature on Fujitsu M10 systems, follow the firmware requirements in *Fujitsu M10 Systems Product Notes*.
- A Fujitsu SPARC M12 server. All firmware versions are supported.

See the web page [Firmware Downloads and Release History for Oracle Systems \(](https://www.oracle.com/technetwork/systems/patches/firmware/release-history-jsp-138416.html)https://www. [oracle.com/technetwork/systems/patches/firmware/release-history-jsp-138416.html](https://www.oracle.com/technetwork/systems/patches/firmware/release-history-jsp-138416.html)) for information about downloading the latest system firmware.

## **x86 based systems:**

- Intel-based systems must have Nehalem or later processors
- AMD-based systems must have Barcelona or later processors
- BIOS must enable the following features:
	- CPU virtualization (for example, VT-x)
	- Extended/Nested Page Table support, also referred to as EPT, NPT, or Rapid Virtualization Indexing (RVI )
	- No-eXecute support, also referred to as NX, XD, No-Execute Memory Protection, No Execute Mode Mem Protection, Execute Disable, or Execute Bit Support

## **SPARC and x86 based systems require the following:**

- A minimum of 8 Gbytes of physical RAM
- The kernel zone brand software package brand/brand-solaris-kz.

For information on obtaining and installing software packages, see [Chapter 3, "Installing,](http://www.oracle.com/pls/topic/lookup?ctx=E53394-01&id=PKDEVips_intro) [Removing, and Updating Software Packages" in](http://www.oracle.com/pls/topic/lookup?ctx=E53394-01&id=PKDEVips_intro) *Packaging and Delivering Software With [the Image Packaging System in Oracle Solaris 11.3](http://www.oracle.com/pls/topic/lookup?ctx=E53394-01&id=PKDEVips_intro)*.

- To use the Remote Administrative Daemon (RAD), the rad-zonemgr package must be installed on your system. For operations such as zone migration that occur between systems, the rad-zonemgr package must be installed on both the target and the source systems. Note that you must restart the RAD SMF services with the command svcadm restart rad after you install RAD modules.
- To prevent memory errors, you must adjust a parameter for the ZFS Adaptive Replacement Cache (ARC) on the kernel zone host. See ["Tuning the ZFS ARC to Reserve Memory for](#page-14-0) [Kernel Zones" on page 15.](#page-14-0)

Kernel zones can be installed using any of the following:

■ The global zone's publishers and a default AI manifest

- A custom AI manifest
- An ISO image of Oracle Solaris installation media
- A Unified Archive

The default AI manifest, /usr/share/auto\_install/manifest/default.xml, and the global zone's pkg publishers are used to perform the installation unless the -a, -b, or -m options are specified. The supported installers are the text installer and the automated installer. This allows any supported Oracle Solaris version to be installed. Oracle Solaris 11.2 is the first version of Oracle Solaris supported in a kernel zone.

Oracle Solaris Kernel Zones can run in guests on Oracle VM Server for SPARC (previously called Sun Logical Domains). Each Oracle VM Server for SPARC domain has an independent limit for the number of kernel zones that you can run. The limit is 768 for SPARC T4 or SPARC T5 systems, 512 for SPARC M5 or SPARC M6 systems, and 256 for Fujitsu M10 systems.

Kernel zones cannot run in Oracle VM Server for x86 guests or on Oracle VM VirtualBox.

**Note -** On SPARC based systems, a running kernel zone within an Oracle VM Server for SPARC domain will block Oracle VM Server for SPARC live migration of the guest domain. Refer to the Oracle Solaris 11.3 release notes for further information.

Kernel zone live migration on SPARC based systems has additional software and firmware requirements. See ["Live Migration Requirements" on page 59.](#page-58-1)

**Note -** Although you can run different zone brands on a system, when you run kernel zones, reserve the kernel zone host for running zones and avoid running applications in the global zone.

# <span id="page-13-0"></span>**Verifying Hardware and Software Support on Kernel Zone Hosts**

Before planning and deploying a kernel zone, you must verify that the kernel zone host has the hardware and software requirements as described in ["Hardware and Software Requirements for](#page-11-1) [Oracle Solaris Kernel Zones" on page 12](#page-11-1). You can use the virtinfo command to verify the hardware requirements, firmware or BIOS requirements, and kernel zone brand package software requirements on the kernel zone host.

# **How to Verify That a System Can Support Kernel Zones**

**1. On the kernel zone host, become an administrator.**

For more information, see ["Assigning Rights to Non-Root Users to Manage Zones" in](http://www.oracle.com/pls/topic/lookup?ctx=E53394-01&id=VLZSOzadmt-rightsprofiles) *Creating [and Using Oracle Solaris Zones](http://www.oracle.com/pls/topic/lookup?ctx=E53394-01&id=VLZSOzadmt-rightsprofiles)*.

## **2. Verify that the Oracle Solaris operating system version is at least 11.2.**

\$ **uname -a**

For example, on the system global:

global\$ **uname -a** SunOS global 5.11 11.2 sun4v sparc sun4v

## **3. Verify the installation of the kernel zone brand package brand/brand-solaris-kz.**

#### \$ **pkg list brand/brand-solaris-kz**

The following example shows that the kernel zone brand package is installed on the system global.

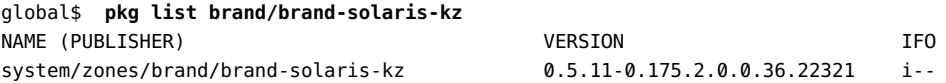

## **4. Run the virtinfo command.**

\$ virtinfo

The following example output shows that kernel zones are supported on the system global, which is a logical domain.

```
global$ virtinfo
NAME CLASS
logical-domain current
non-global-zone supported
kernel-zone supported
```
<span id="page-14-0"></span>See Also For further information, see the [virtinfo](http://www.oracle.com/pls/topic/lookup?ctx=E86824-01&id=REFMAN1Mvirtinfo-1m)(1M) man page.

# **Tuning the ZFS ARC to Reserve Memory for Kernel Zones**

To ensure efficient performance of kernel zones, you must set the user\_reserve\_hint\_pct tunable parameter on the system that is hosting kernel zones. The parameter provides a hint to the system about application memory usage and is used to limit growth of the ZFS Adaptive Replacement Cache (ARC) so that more memory remains available for applications. From the system perspective, a kernel zone itself is an application. Limiting the growth of the ARC ensures that more memory remains available for applications including the kernel zones and the applications running within them.

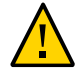

**Caution -** Failure to set this parameter to limit the host system's ZFS ARC might lead to low memory failures.

To limit the ZFS ARC on the system, as an administrator set the user\_reserve\_hint\_pct parameter in the global zone. The recommendation is to set the parameter value to 80 using a script called set user reserve.sh which adjusts the parameter dynamically on a running system.

You could set a value higher or lower than 80, depending on maximum memory requirements of all kernel zones and other processes that are anticipated to run on the host system.

To obtain the set user reserve.sh script and see more information about determining requirements and configuring the user reserve hint pct tunable parameter, log in to the [My Oracle Support](https://support.oracle.com) website and access the document [Memory Management Between ZFS and](https://support.oracle.com/epmos/faces/DocumentDisplay?id=1663862.1) [Applications in Oracle Solaris 11.x \(Doc ID 1663862.1\).](https://support.oracle.com/epmos/faces/DocumentDisplay?id=1663862.1) The set user reserve.sh script is attached to that document.

Use the set user reserve. sh script to set the parameter. For example, in the global zone on the system named global:

```
global# ./set_user_reserve.sh -fp 80
Adjusting user_reserve_hint_pct from 0 to 80
Monday, March 30, 2015 04:59:47 PM PST :
waiting for current value : 60 to grow to target : 65
```
Adjustment of user\_reserve\_hint\_pct to 80 successful. Make the setting persistent across reboot by adding to /etc/system

# # Tuning based on MOS note 1663861.1, script version 1.0 # added Monday, March 30, 2015 05:09:53 PM PST by system administrator : *user* set user\_reserve\_hint\_pct=80

Note that when you run the script, the user reserve hint pct parameter is tuned on the running system, but you must set the parameter in /etc/system to make it persist across reboot.

# <span id="page-16-1"></span><span id="page-16-0"></span>**Configuring the Oracle Solaris Kernel Zone**

This section describes how to configure an Oracle Solaris kernel zone.

# **How to Configure a Kernel Zone**

This procedure describes how to configure a kernel zone using the default kernel zone template, SYSsolaris-kz.This template configures four virtual CPUs and four Gbytes of memory. An additional template, SYSsolaris-kz-minimal, is available to configure a minimal kernel zone with one virtual CPU and two Gbytes of memory.

For an overview of zone template properties, see ["zonecfg template Property and Tokens"](http://www.oracle.com/pls/topic/lookup?ctx=E53394-01&id=VLZCRgobnk) in *[Oracle Solaris Zones Configuration Resources](http://www.oracle.com/pls/topic/lookup?ctx=E53394-01&id=VLZCRgobnk)* . For general information regarding zone configuration, see [Chapter 1, "How to Plan and Configure Non-Global Zones" in](http://www.oracle.com/pls/topic/lookup?ctx=E53394-01&id=VLZSOz.conf.start-1) *Creating and [Using Oracle Solaris Zones](http://www.oracle.com/pls/topic/lookup?ctx=E53394-01&id=VLZSOz.conf.start-1)*.

**Before You Begin** Confirm kernel zone hardware support, software support, and memory configuration on your host system. See ["Verifying Hardware and Software Support on Kernel Zone](#page-13-0) [Hosts" on page 14](#page-13-0) and ["Tuning the ZFS ARC to Reserve Memory for Kernel](#page-14-0) [Zones" on page 15](#page-14-0).

#### **1. Become a zone administrator.**

For more information, see ["Assigning Rights to Non-Root Users to Manage Zones" in](http://www.oracle.com/pls/topic/lookup?ctx=E53394-01&id=VLZSOzadmt-rightsprofiles) *Creating [and Using Oracle Solaris Zones](http://www.oracle.com/pls/topic/lookup?ctx=E53394-01&id=VLZSOzadmt-rightsprofiles)*.

## **2. Create a new kernel zone configuration.**

The default solaris-kz branded zone template is SYSsolaris-kz. For example, on the system global, to create a new kernel zone configuration for the kernel zone, kzone1:

global\$ **zonecfg -z kzone1** Use 'create' to begin configuring a new zone. zonecfg:kzone1> **create -t SYSsolaris-kz**

The remaining configuration steps in this procedure use the kernel zone kzone1.

## **3. Add any additional kernel zone resources.**

You can set some kernel zone resources now or after the zone is configured. For more information, see ["About Configuring and Customizing Kernel Zone Resources" on page 18.](#page-17-0)

## **4. Commit the zone configuration.**

zonecfg:kzone1> **commit**

## **5. Exit zonecfg.**

zonecfg:kzone1> **exit**

## **6. (Optional) Verify the zone configuration.**

You can verify a zone prior to installation. If you skip this step, the verification is performed automatically when you install the zone. See ["How to Verify a Configured Zone Before It Is](http://www.oracle.com/pls/topic/lookup?ctx=E53394-01&id=VLZSOz.inst.task-6) Installed" in *[Creating and Using Oracle Solaris Zones](http://www.oracle.com/pls/topic/lookup?ctx=E53394-01&id=VLZSOz.inst.task-6)*.

\$ **zoneadm -z** *zonename* **verify**

For example, to verify the kernel zone kzone1 on the system global:

global\$ **zoneadm -z kzone1 verify**

If you see an error message and the zone fails to verify, make the corrections specified in the message and try the command again. If no error messages are displayed, you can install the zone.

# <span id="page-17-0"></span>**About Configuring and Customizing Kernel Zone Resources**

Zones configuration resources enable you to manage the system resources for a zone. You specify resources when creating a zone configuration. Some resources are supported only for kernel zones or only for native zones.

This section describes how to configure resources to add additional support for the following components:

- Kernel zone CPUs. See ["Managing Kernel Zone CPUs" on page 19](#page-18-0).
- Kernel zone memory. See "Managing Kernel Zone Memory" on page 21.
- Kernel zone storage devices. See ["Managing Kernel Zone Storage Devices and Boot](#page-24-0) [Order" on page 25.](#page-24-0)
- Kernel zone network devices and network configuration. See ["Managing Kernel Zone](#page-26-0) [Network Devices and Configuration" on page 27.](#page-26-0)
- Kernel zone network virtualization. See ["Managing Single-Root I/O NIC Virtualization on](#page-28-0) [Kernel Zones" on page 29.](#page-28-0)
- Kernel zone verified boot. See ["Using Verified Boot to Secure an Oracle Solaris Kernel](#page-36-0) [Zone" on page 37](#page-36-0).

Kernel zone suspend resources. See ["Configuring the](#page-35-1) suspend Resource" [on page 36](#page-35-1).

You use the zonecfg command on the global zone to set or to modify kernel zone resources.

**Note -** You must be the global administrator or a user with appropriate authorization in the global zone to use the zonecfg command.

See *[Oracle Solaris Zones Configuration Resources](http://www.oracle.com/pls/topic/lookup?ctx=E53394-01&id=VLZCR)* and the [solaris-kz](http://www.oracle.com/pls/topic/lookup?ctx=E86824-01&id=REFMAN5solaris-kz-5)(5) man page for additional information about zone resources.

# <span id="page-18-0"></span>**Managing Kernel Zone CPUs**

By default, a kernel zone is given four virtual CPUs upon creation. You can change the number of virtual CPUs by using any of the following methods to configure the number of kernel zone CPUs:

- Adding and modifying the dedicated-cpu resource
- Adding and modifying the virtual-cpu resource
- Adding CPUs from an anet latency group

See [Chapter 1, "How to Plan and Configure Non-Global Zones" in](http://www.oracle.com/pls/topic/lookup?ctx=E53394-01&id=VLZSOz.conf.start-1) *Creating and Using Oracle [Solaris Zones](http://www.oracle.com/pls/topic/lookup?ctx=E53394-01&id=VLZSOz.conf.start-1)* for general information on how to set the virtual-cpu and dedicated-cpu zone resources.

# **Adding the dedicated-cpu Resource**

Configuring the dedicated-cpu resource property is recommended for best performance. Setting this value designates the kernel zone to run only on those selected CPUs. No other processes on the system can run on the CPUs that are dedicated to the kernel zone.

You can assign the CPU value in terms of available cores or processors. Use psrinfo -vp to obtain processor information on the system. For example, the following psrinfo -vp output shows that there are four available cores on the system global:

```
global# psrinfo -vp
The physical processor has 4 virtual processors (0-3)
  x86 (GenuineIntel 206D7 family 6 model 45 step 7 clock 2400 MHz)
```
Intel(r) Xeon(r) CPU E5-2609 0 @ 2.40GHz

**Note -** By default, setting dedicated-cpu:ncpus does not provide any control over which of the system's CPUs are allocated. This can lead to inconsistent results if the system is rebooted. Use dedicated-cpu: cpus to specify the exact CPU to use. For more information, see ["dedicated](http://www.oracle.com/pls/topic/lookup?ctx=E53394-01&id=VLZCRgejlw)cpu Zone Resource" in *[Oracle Solaris Zones Configuration Resources](http://www.oracle.com/pls/topic/lookup?ctx=E53394-01&id=VLZCRgejlw)*.

See [Chapter 1, "How to Plan and Configure Non-Global Zones" in](http://www.oracle.com/pls/topic/lookup?ctx=E53394-01&id=VLZSOz.conf.start-1) *Creating and Using Oracle [Solaris Zones](http://www.oracle.com/pls/topic/lookup?ctx=E53394-01&id=VLZSOz.conf.start-1)* for general information on the dedicated-cpu zone resource.

**EXAMPLE 1** Adding a Dedicated CPU to a Kernel Zone

This example shows how to add a dedicated CPU to the kernel zone kzone1.

```
global$ zonecfg -z kzone1
zonecfg:kzone1> info dedicated-cpu
zonecfg:kzone1> add dedicated-cpu
zonecfg:kzone1:dedicated-cpu> set ncpus=8
zonecfg:kzone1:dedicated-cpu> end
zonecfg:kzone1> info dedicated-cpu
      ncpus: 8
zonecfg:kzone1> exit
```
# **Adding the virtual-cpu Resource**

The virtual-cpu resource specifies the number of virtualized CPUs visible to the kernel zone. On the host, virtualized CPUs share CPU time with other zones. Setting the virtual-cpu resource is beneficial for consolidation, but can affect system performance.

If you have already defined the dedicated-cpu resource, the default number of virtual CPUs configured matches the lower value of the ncpus range inside the dedicated-cpu resource. If both resources exist, they are cross-checked for consistency. See the [zonecfg](http://www.oracle.com/pls/topic/lookup?ctx=E86824-01&id=REFMAN1Mzonecfg-1m)(1M) man page for further information.

**EXAMPLE 2** Adding Virtual CPUs to a Kernel Zone

This example shows how to add virtual CPUs to the kernel zone kzone1 using the virtual-cpu resource.

global\$ **zonecfg -z kzone1** zonecfg:kzone1> **info virtual-cpu**

```
zonecfg:kzone1> add virtual-cpu
zonecfg:kzone1:virtual-cpu> set ncpus=8
zonecfg:kzone1:virtual-cpu> end
zonecfg:kzone1> info virtual-cpu
virtual-cpu:
         ncpus: 8
zonecfg:kzone1> exit
```
# **Adding CPUs from a Latency Group**

You can specify CPUs from a latency group. Specifying CPUs from a latency group can improve network performance if the latency group is the same as the underlying network device.

For more information about working with latency groups, see [Chapter 2, "Creating and](http://www.oracle.com/pls/topic/lookup?ctx=E53394-01&id=NWVIRgdyry) Managing Virtual Networks" in *[Managing Network Virtualization and Network Resources in](http://www.oracle.com/pls/topic/lookup?ctx=E53394-01&id=NWVIRgdyry) [Oracle Solaris 11.3](http://www.oracle.com/pls/topic/lookup?ctx=E53394-01&id=NWVIRgdyry)*.

# <span id="page-20-0"></span>**Managing Kernel Zone Memory**

You must allocate a fixed amount of physical RAM to the kernel zone virtual platform. You can define this amount by setting the kernel zone capped-memory resource type's physical property.

The physical memory assigned to a kernel zone is allocated in its entirety when the zone boots. The memory allocated is for the exclusive use of the kernel zone. Once a kernel zone is booted, all of the memory specified in the capped-memory resource appears to be in use to the host operating system.

The default kernel zone memory size (capped-memory:physical) is 4 Gbytes. It is recommended that the memory size be increased to manage larger workloads.

The default CPU and memory configuration for kernel zones is 4 VCPUs and 4 Gbytes of memory, to facilitate running applications. An additional kernel zone template, SYSsolaris-kzminimal, provides the minimal supported kernel zone configuration of 1 VCPU and 2 Gbytes of memory.

On an x86 based system, the capped-memory resource must be set in increments of 2 Mbytes.

On a SPARC based system, the capped-memory resource must be set in increments of 256 Mbytes.

The zone allocates the capped-memory resource when the zone boots. This amount remains fixed while the zone is running.

The capped-memory:pagesize-policy property specifies the policy for allocating page size for the kernel zone's physical memory. By default a kernel zone uses the largest page size available to enable best performance. See ["About Memory Page Size Policy and Physical](#page-22-0) [Memory" on page 23](#page-22-0) for more information.

**Note -** The zone template SYSsolaris-kz-minimal provides the minimal supported kernel zone configuration of 1 VCPU and 2 Gbytes of memory. On Fujitsu SPARC M12 servers, Fujitsu M10 servers, or SPARC M10 servers, a kernel zone created with this template might not be bootable because of insufficient memory. If the kernel zone cannot be booted, increase the memory assigned to the kernel zone through the physical property of the capped-memory resource.

See [Chapter 1, "How to Plan and Configure Non-Global Zones" in](http://www.oracle.com/pls/topic/lookup?ctx=E53394-01&id=VLZSOz.conf.start-1) *Creating and Using Oracle [Solaris Zones](http://www.oracle.com/pls/topic/lookup?ctx=E53394-01&id=VLZSOz.conf.start-1)* for general information on how to set the capped-memory zone resource.

For detailed information about setting the capped-memory zone resource, see ["solaris-kz Zones](http://www.oracle.com/pls/topic/lookup?ctx=E53394-01&id=VLZCRgqnbs) and the capped-memory Resource" in *[Oracle Solaris Zones Configuration Resources](http://www.oracle.com/pls/topic/lookup?ctx=E53394-01&id=VLZCRgqnbs)*.

If you increase kernel zone memory size prior to installation, you must also increase the kernel zone root disk size to account for the larger swap and dump devices. If you do not explicitly add a disk to a kernel zone, a zvol is created and used as the root disk. By default, the zvol is 16GB in size. If you require a different root disk size, use the zoneadm install -x install-size command to specify the correct disk size at creation. For example, to specify a 32GB root disk size for the kernel zone kzone1, you would use the following command when you install:

global\$ **zoneadm -z kzone1 install -x install-size=32G**

To modify the disk size after installation, change the volume size of the kernel zone from the global zone. Then, in the kernel zone, set the autoexpand property of the root pool to on and reboot the zone. For an example of setting the autoexpand property, see ["How to Configure](http://www.oracle.com/pls/topic/lookup?ctx=E53394-01&id=SVZFSgmccj)" [a Mirrored Root Pool \(SPARC or x86/EFI \(GPT\)\)" in](http://www.oracle.com/pls/topic/lookup?ctx=E53394-01&id=SVZFSgmccj) *Managing ZFS File Systems in Oracle [Solaris 11.3](http://www.oracle.com/pls/topic/lookup?ctx=E53394-01&id=SVZFSgmccj)*.

**EXAMPLE 3** Setting the capped-memory Resource on a SPARC Based System

This example shows how to specify 2048 Mbytes of memory by setting the physical property of the capped-memory resource type on a SPARC based system.

global\$ **zonecfg -z kzone1** zonecfg:kzone1> **select capped-memory**

```
zonecfg:kzone1:capped-memory> set physical=2048m
zonecfg:kzone1:capped-memory> end
zonecfg:kzone1> exit
```
**EXAMPLE 4** Setting the capped-memory Resource on an x86 Based System

This example shows how to specify 16 Gbytes of memory by setting the physical property of the capped-memory resource on an x86 based system.

```
global$ zonecfg -z kzone1
zonecfg:kzone1> select capped-memory
zonecfg:kzone1:capped-memory> set physical=16g
zonecfg:kzone1:capped-memory> end
zonecfg:kzone1> exit
```
# <span id="page-22-0"></span>**About Memory Page Size Policy and Physical Memory**

The pagesize-policy property of the capped-memory resource controls how the system selects a page size for a kernel zone.

The default kernel zone template SYSsolaris-kz sets the pagesize-policy property to largest-available, which is the recommended value for best performance. This setting enables the system to select the appropriate page size to use with the kernel zone's amount of physical memory. The physical memory size must be a multiple of the page size, so the system selects the largest page size that aligns with the amount of physical memory specified for the kernel zone. Booting with pagesize-policy=largest-available always succeeds.

You can get best performance by setting an appropriate amount of physical memory to enable the largest page size to be selected when pagesize-policy=largest-available is set.

If a kernel zone's pagesize-policy property is cleared or not set, the kernel zone uses the lowest allowable page size required to boot on the particular hardware platform on which it is running. This page size might not be appropriate. The physical property must be set to an amount that is a multiple of the largest page size supported, as shown in [Example 5, "Setting](#page-23-0) [Physical Memory to Use Largest Page Size," on page 24](#page-23-0).

The amount of memory allocated must align perfectly with the page size being requested. Therefore, you must clear pagesize-policy if either of the following conditions apply:

- If the target system has a smaller page size than the source system.
- If the source kernel zone was created in an update of Oracle Solaris 11.3 and the target is an Oracle Solaris release that does not support the pagesize-policy property, such as the initial release of Oracle Solaris 11.3.

## <span id="page-23-0"></span>See Example 31, "Clearing the pagesize-policy [Property Before Migration," on page 66](#page-65-0).

**EXAMPLE 5** Setting Physical Memory to Use Largest Page Size

On a SPARC T5 system you can see in the output below that various page sizes are supported, The largest is 2147483648 bytes or 2 Gbytes.

To use the 2147483648 page size, the capped-memory:physical property is set to 8 Gbytes, a value that is a multiple of 2 Gbytes so the largest page size can be used when pagesizepolicy=largest-available.

```
global$ pagesize -a
8192
65536
4194304
268435456
2147483648
global$ zonecfg -z kzone1
zonecfg:kzone1> select capped-memory
zonecfg:kzone1:capped-memory> set physical=8G
zonecfg:kzone1:capped-memory> info
capped-memory:
     physical: 8G
     pagesize-policy: largest-available
zonecfg:kzone1:capped-memory> end
zonecfg:kzone1> exit
```
**EXAMPLE 6** Failure to Boot When Largest Page SizeNot Aligned With Physical Memory

This example shows a failure to boot on x86 with pagesize-policy=largest-only. The zone cannot boot because the largest page size is 2147483648 bytes or 2048 Mbytes, and the physical memory is 15 Gbytes which is not size aligned with the 2048 Mbyte largest pagesize.

```
global$ pagesize -a
8192 
65536 
4194304 
268435456
2147483648 
global$ zonecfg -z kzone1 info capped-memory
capped-memory:
     physical: 15G
     pagesize-policy: largest-only 
global$ zoneadm -z kzone1 boot
zone 'kzone1': error: capped-memory physical value 16106127360 must be 2048Mb aligned 
zoneadm: zone kzone1: call to zoneadmd(8) failed: zoneadmd(8) returned an error 9
```

```
 (zone state change failed)
```
When the amount of physical memory is changed to a multiple of 2048 Mbytes, 16 Gbytes, the zone successfully boots while using the largest page size.

```
global$ zonecfg -z kzone1
zonecfg:kzone1> select capped-memory
zonecfg:kzone1:capped-memory> set physical=16g
zonecfg:kzone1:capped-memory> info
capped-memory:
     physical: 16G
     pagesize-policy: largest-only
zonecfg:kzone1:capped-memory> end
zonecfg:kzone1> commit
zonecfg:kzone1> exit
global$ zoneadm -z kzone1 boot
global$
```
See ["solaris-kz Zones and the capped-memory Resource" in](http://www.oracle.com/pls/topic/lookup?ctx=E53394-01&id=VLZCRgqnbs) *Oracle Solaris Zones [Configuration Resources](http://www.oracle.com/pls/topic/lookup?ctx=E53394-01&id=VLZCRgqnbs)* for more information about setting physical and pagesize-policy properties.

# <span id="page-24-0"></span>**Managing Kernel Zone Storage Devices and Boot Order**

A kernel zone root is always accessible. By default, a kernel zone installation uses a 16GB ZFS volume for the root disk. You can specify a different size at zone installation time by using the zoneadm -z install command with the -x install-size option. For example, to increase the ZFS size to 32 Gbytes on the kernel zone kzone1:

global\$ **zoneadm -z kzone1 install -x install-size=32g**

You can add additional storage devices to a kernel zone by using the add device resource. Devices are portable across systems and provide increased performance over ZFS volumes. Additional kernel zone storage devices have the following requirements:

- The full storage device path (for example, /dev/rdsk/c9t0d0) must be specified.
- The storage device must be defined by only one of the following:
	- The add device match resource property. If you specify a storage device for the add device match resource property, you must specify a device that is present in /dev/rdsk, /dev/zvol/rdsk, or /dev/did/rdsk.
	- A valid storage URI.

The storage device must be a whole disk or LUN.

Use the bootpri resource property to specify the boot order of each storage device. The bootpri resource property must be set to any positive integer value.

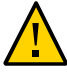

**Caution -** The bootpri resource property must be set only if the device is to be used as a boot device. If the bootpri resource property is set on devices other than boot devices, data corruption might result.

To unset the bootpri resource property, use the zonecfg clear bootpri command.

If multiple bootable devices are present during installation, the devices will be used for a mirrored ZFS pool in the zone.

The default boot order of each device is determined by sorting devices first by bootpri, then by id if multiple devices have the same bootpri.

**EXAMPLE 7** Adding Additional Storage Devices to a Kernel Zone

This example shows how to add the additional storage device /dev/rdsk/c9t0d0 to the kernel zone kzone1.

```
global$ zonecfg -z kzone1
zonecfg:kzone1> add device
zonecfg:kzone1:device> set match=/dev/rdsk/c9t0d0
zonecfg:kzone1:device> set bootpri=4
zonecfg:kzone1:device> end
```
**EXAMPLE 8** Changing the Kernel Zone Default Boot Device to Use a Storage URI:

This example shows how to change the default boot device on the kernel zone kzone1 to use a storage URI located at iscsi://zfssa/luname.naa.600144F0DBF8AF19000052E820D60003.

```
global$ zonecfg -z kzone1
zonecfg:kzone1> select device id=0
zonecfg:kzone1:device> set storage=iscsi://zfssa/luname.naa.
600144F0DBF8AF19000053482CC00029
zonecfg:kzone1:device> end
zonecfg:kzone1> info device
device:
       match not specified
       storage: iscsi://zfssa/luname.naa.600144F0DBF8AF19000052E820D60003
       id: 0
       bootpri: 0
```
# <span id="page-26-0"></span>**Managing Kernel Zone Network Devices and Configuration**

Kernel zones provide network access in kernel zones by adding net or anet resources. See ["Configurable Resources and Properties for Zones" in](http://www.oracle.com/pls/topic/lookup?ctx=E53394-01&id=VLZCRz.config.ov-3) *Oracle Solaris Zones Configuration [Resources](http://www.oracle.com/pls/topic/lookup?ctx=E53394-01&id=VLZCRz.config.ov-3)* for more information about these two resource types.

**Note -** It is recommended to use an anet resource with kernel zones.

Exclusive-IP zones must be used for kernel zones. See ["Exclusive-IP Zone Network Address"](http://www.oracle.com/pls/topic/lookup?ctx=E53394-01&id=VLZSOgekzd) in *[Creating and Using Oracle Solaris Zones](http://www.oracle.com/pls/topic/lookup?ctx=E53394-01&id=VLZSOgekzd)* for more information about exclusive-IP zones.

You can supply additional MAC addresses to support nested zones, or zones where a kernel zone hosts non-global solaris and solaris10 branded zones. See ["Managing Nested](#page-75-0) [Zones" on page 76](#page-75-0) for more information about nested zones.

You can optionally specify a network device ID to identify the VNIC address from inside the zone and determine the order in which the network interfaces are presented to the kernel zone. This process is similar to moving a NIC from one physical slot to another.

See [Chapter 1, "How to Plan and Configure Non-Global Zones" in](http://www.oracle.com/pls/topic/lookup?ctx=E53394-01&id=VLZSOz.conf.start-1) *Creating and Using Oracle [Solaris Zones](http://www.oracle.com/pls/topic/lookup?ctx=E53394-01&id=VLZSOz.conf.start-1)* for general information on how to set network zone resources.

**EXAMPLE 9** Adding Network Devices to a Kernel Zone

This example shows how to add a network device to the kernel zone kzone1. The ID is set to 3 to determine the order in which the new anet interface is presented to the kernel zone.

```
global$ zonecfg -z kzone1
zonecfg:kzone1> add anet
zonecfg:kzone1:anet> set id=3
zonecfg:kzone1:anet> end
zonecfg:kzone1> exit
```
**EXAMPLE 10** Removing Network Devices From a Kernel Zone

This example shows how to remove a network device from the kernel zone kzone1. The information on the existing anet resources is listed and the anet device with the value of 1 is deleted.

global\$ **zonecfg -z kzone1 info anet** anet: lower-link: auto

 allowed-address not specified allowed-dhcp-cids not specified link-protection: mac-nospoof mac-address: random mac-prefix not specified mac-slot not specified vlan-id not specified priority not specified rxrings not specified txrings not specified mtu not specified maxbw not specified rxfanout not specified vsi-typeid not specified vsi-vers not specified vsi-mgrid not specified etsbw-lcl not specified cos not specified id: 0 anet: lower-link: auto allowed-address not specified allowed-dhcp-cids not specified link-protection: mac-nospoof mac-address: default mac-prefix not specified mac-slot not specified vlan-id not specified priority not specified rxrings not specified txrings not specified mtu not specified maxbw not specified rxfanout not specified vsi-typeid not specified vsi-vers not specified vsi-mgrid not specified etsbw-lcl not specified cos not specified id: 1 global\$ **zonecfg -z kzone1 remove anet id=1**

# <span id="page-28-0"></span>**Managing Single-Root I/O NIC Virtualization on Kernel Zones**

You can create and administer single root I/O (SR-IOV) NIC virtual functions (VF) on kernel zones by using the zonecfg iov anet property. SR-IOV enables the efficient sharing of Peripheral Component Interconnect Express (PCIe) devices among virtual machines and is implemented in the system hardware to achieve I/O performance that is comparable to native performance. For information on using SR-IOV in Oracle Solaris, see ["Using Single Root I/](http://www.oracle.com/pls/topic/lookup?ctx=E53394-01&id=NWVIRgnkoo) O Virtualization With VNICs" in *[Managing Network Virtualization and Network Resources in](http://www.oracle.com/pls/topic/lookup?ctx=E53394-01&id=NWVIRgnkoo) [Oracle Solaris 11.3](http://www.oracle.com/pls/topic/lookup?ctx=E53394-01&id=NWVIRgnkoo)*.

The zonecfg iov property is only supported on kernel zones. No native solaris zone support is provided.

See "Resource Types and Properties" in *[Oracle Solaris Zones Configuration Resources](http://www.oracle.com/pls/topic/lookup?ctx=E53394-01&id=VLZCRz.config.ov-16)* for information on how to enable and configure the zonecfg iov anet property.

# <span id="page-28-1"></span>**How to Enable SR-IOV NIC Virtual Functions on a Kernel Zone With a Single anet**

## **1. Become a zone administrator.**

You must also be assigned the Network Management rights profile to run the dladm command. The root role has all of these rights.

For more information, see ["Assigning Rights to Non-Root Users to Manage Zones" in](http://www.oracle.com/pls/topic/lookup?ctx=E53394-01&id=VLZSOzadmt-rightsprofiles) *Creating [and Using Oracle Solaris Zones](http://www.oracle.com/pls/topic/lookup?ctx=E53394-01&id=VLZSOzadmt-rightsprofiles)*.

## **2. Enable iov on an anet.**

Using zonecfg, enable iov on a selected anet.

\$ **zonecfg -z** *kernel-zone* zonecfg:*kernel-zone*> set lower-link=*network-interface* zonecfg:*kernel-zone*> **select anet id=***id-number* zonecfg:*kernel-zone*:anet> **set lower-link=***network-interface* zonecfg:*kernel-zone*:anet> **set iov=***iov-value* zonecfg:*kernel-zone*:anet> **end** zonecfg:*kernel-zone* **exit**

The following example demonstrates enabling the iov property on an anet belonging to the kernel zone kzone1.

```
global$ zonecfg -z kzone1
zonecfg:kzone1> select anet id=0
zonecfg:kzone1:anet> set lower-link=net1
zonecfg:kzone1:anet> set iov=auto
zonecfg:kzone1:anet> end
zonecfg:kzone1> exit
```
**3. (Optional) Confirm that the iov property is set for the anet in the kernel zone configuration.**

```
$ zonecfg -z kernel-zone info anet id=id-number
```
For example, on the system global and the anet 0 of kernel zone kzone1:

```
$ zonecfg -z kzone1 info anet id=0
anet:
         lower-link: net1
         allowed-address not specified
         configure-allowed-address: true
         ...
         iov: auto
         lro: auto
         id: 0
```
## **4. Use [dladm](http://www.oracle.com/pls/topic/lookup?ctx=E86824-01&id=REFMAN1Mdladm-1m)(1M) to ensure that SR-IOV is enabled on the chosen network interface.**

\$ **dladm show-linkprop -p iov** *network-interface*

For example, on the system global and the network interface net1:

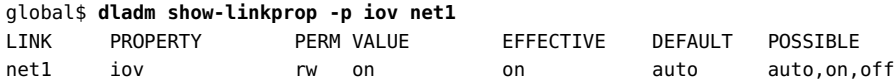

## **5. Boot the kernel zone.**

\$ **zoneadm -z** *kernel-zone* **boot**

For example, to boot the kernel zone kzone1 on the system global:

global\$ **zoneadm -z kzone1 boot**

## **6. Verify that the VF was successfully added.**

\$ **zlogin** *kernel-zone kernel-zone*# **dladm show-phys**

For example:

global\$ **zlogin kzone1** kzone1# **dladm show-phys** LINK MEDIA STATE SPEED DUPLEX DEVICE net0 Ethernet down 0 unknown ixgbevf0

**Example 11** Confirming the zonecfg iov Value on an anet

The following example shows the iov value on anet 0. The value is set to off, the default value.

```
global$ zonecfg -z kzone1
zonecfg:kzone1> select anet id=0
zonecfg:kzone1:anet> info
anet:
         lower-link: net1
         allowed-address not specified
         configure-allowed-address: true
         ...
         iov: off
         lro: auto
         id: 0
zonecfg:kzone1:anet> end
zonecfg:kzone1> exit
```
**Example 12** Configuring iov and VLAN Tagging on an anet

This example shows how to explicitly set a VLAN ID to enable VLAN tagging on an anet, which allows untagged and potentially malicious frames to be dropped.

```
global$ zonecfg -z kzone1
zonecfg:kzone1> select anet id=0
zonecfg:kzone1:anet> set iov=auto
zonecfg:kzone1:anet> set vlan-id=11
zonecfg:kzone1:anet> end
zonecfg:kzone1> exit
```
# <span id="page-30-0"></span>**Using Virtual Functions and Shadow VNICs With Oracle Solaris Kernel Zones**

A virtual function (VF) on a kernel zone is created when an anet belonging to a kernel zone is configured with the zonecfg property iov set to on or auto. The VF is assigned by the host system to the kernel zone.

Each VF assigned to a kernel zone has an associated shadow VNIC in the host. You can use shadow VNICs to show network statistics.

The following example shows output of the shadow VNIC kzone1/net0 on the system global:

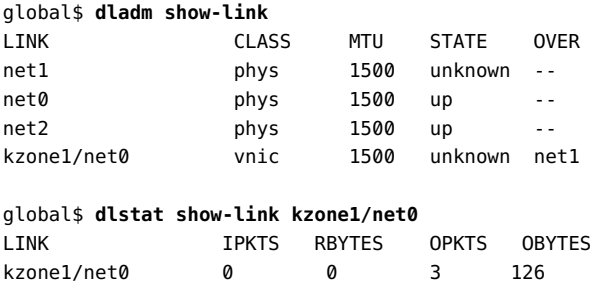

Because a shadow VNIC is unable to transfer data, you cannot use a shadow VNIC for DLMP or trunk aggregations. In addition, you cannot configure link properties on a shadow VNIC.

The zonecfg anet property bwshare enables a shadow VNIC to be set on a link only if the underlying physical link is supported. See the  $d$ ladm $(1M)$  and [zonecfg](http://www.oracle.com/pls/topic/lookup?ctx=E86824-01&id=REFMAN1Mzonecfg-1m) $(1M)$  man pages for additional information.

For additional information on VNICs and network configuration, consult *[Managing Network](http://www.oracle.com/pls/topic/lookup?ctx=E53394-01&id=NWVIR) [Virtualization and Network Resources in Oracle Solaris 11.3](http://www.oracle.com/pls/topic/lookup?ctx=E53394-01&id=NWVIR)*.

# <span id="page-31-0"></span>**Configuring Virtual LANs in Kernel Zones**

Using Ethernet-based anets, you can create VNICs inside a kernel zone and configure them to be in their own virtual LAN (VLAN).

Use the vlan resource to add extra VLAN IDs (VIDs) to an existing anet resource to create new VLANs. See ["Configurable Resources and Properties for Zones" in](http://www.oracle.com/pls/topic/lookup?ctx=E53394-01&id=VLZCRz.config.ov-3) *Oracle Solaris Zones [Configuration Resources](http://www.oracle.com/pls/topic/lookup?ctx=E53394-01&id=VLZCRz.config.ov-3)* for more information about anet and vlan resources.

The vlan resource makes a kernel zone VLAN-aware. The host system forwards the packets meant for these VLANs without stripping the VLAN tag to the kernel zone. The kernel zone will then forward the packet to the right network client.

When transmitting data, packets from these VLANs are tagged by the kernel zone and passed on to the host. The host forwards the packets without stripping the tag, based on the destination MAC.

**Note -** It is not required to specify a vlan-id (known as the port VID or PVID) for an anet before you can add extra VLANs for an anet. If there is no PVID set, all the untagged packets that match the zone's MAC addresses are passed on to the zone from the host.

**EXAMPLE 13** Configuring a Kernel Zone with Additional VLANs

Configure a zone kz0 with a mac-address of 0:1:2:3:4:5, PVID of 11, and two additional VIDs of 45 and 46.

```
global$ zonecfg -z kz0
zonecfg:kz0> create -t SYSsolaris-kz
zonecfg:kz0> select anet id=0
zonecfg:kz0:anet> set mac-address=0:1:2:3:4:5
zonecfg:kz0:anet> set vlan-id=11
zonecfg:kz0:anet> add vlan
zonecfg:kz0:anet:vlan> set vlan-id=45
zonecfg:kz0:anet:vlan> end
zonecfg:kz0:anet> add vlan
zonecfg:kz0:anet:vlan> set vlan-id=46
zonecfg:kz0:anet:vlan> end
zonecfg:kz0:anet> info vlan
     vlan 0:
        vlan-id: 45
     vlan 1:
        vlan-id: 46
zonecfg:kz0:anet> end
zonecfg:kz0> commit
zonecfg:kz0> exit
```
After the zone is installed and booted, the dladm show-vnic command shows the following:

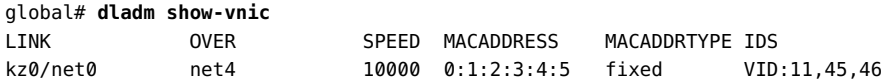

The virtual-switch on the host system global is now configured to handle frames with following mac-address, vlan-id tuples:

- 0:1:2:3:4:5, 11
- 0:1:2:3:4:5, 45
- $\blacksquare$  0:1:2:3:4:5, 46

Frames arriving with a 0:1:2:3:4:5, 11 tuple have the VID stripped by the system global and passed on to the kernel zone kz0, so kz0 never sees packets tagged with VID 11. Frames with 0:1:2:3:4:5, 45 and 0:1:2:3:4:5, 46 will be passed to kz0 with their tags VID 45 and 46.

Inside kz0, if there is a VLAN datalink vlan45 with VID of 45, the virtual switch in kz0 will strip VID 45 from the frame and pass the frame to vlan45. All the frames originating from vlan45 datalink inside kz0 will be tagged by the virtual-switch in kz0 and passed onto the anet in the host. The host anet will pass the frames directly to the NIC to be sent out.

**EXAMPLE 14** Display the List of VLAN IDs Supported in the Kernel Zone

Inside a kernel zone, use the dladm show-phys -v to determine the VLAN IDs that are supported on the physical datalinks.

## global\$ **zlogin kz0** kz0# **dladm show-phys -v** LINK VID INUSE CLIENT net0 40 yes vnic0,vnic1 20 no -- 15 yes vnic2 net1 32 no -- 11 no -- 10 no --

# <span id="page-33-0"></span>**Using Dynamic MAC Addresses and VLAN IDs in Kernel Zones**

For most deployment cases, the MAC address and VLAN IDs used in a kernel zone can be statically configured before the zone is booted. However, in some cases you may not know ahead of time what values the kernel zone needs to use for MAC addresses and VLAN IDs of its VNICs. In this case you can specify prefixes of allowed MAC addresses and ranges of allowed VLAN IDs to enable the kernel zone to tell the host which MAC address and VLAN ID it needs to use when it boots. You can also enable the kernel zone to create a VNIC with any valid MAC address or VLAN ID.

**Note -** You should use the default static configuration when you know the number of MAC addresses and VLAN IDs and their values ahead of time. Static configuration is also required for SR-IOV VF based anets.

To enable dynamic configuration, set the anet properties allowed-mac-address and allowedvlan-ids as shown in the following procedure.

For more information about these properties, see ["Resource Type Properties" in](http://www.oracle.com/pls/topic/lookup?ctx=E53394-01&id=VLZCRz.config.ov-17) *Oracle Solaris [Zones Configuration Resources](http://www.oracle.com/pls/topic/lookup?ctx=E53394-01&id=VLZCRz.config.ov-17)*.

# <span id="page-34-0"></span>**How to Use Dynamic MAC Addresses and VLAN IDs for Kernel Zone anet Configuration**

## **1. Become a zone administrator.**

You must also be assigned the Network Management rights profile to run the dladm command. The root role has all of these rights.

For more information, see ["Assigning Rights to Non-Root Users to Manage Zones" in](http://www.oracle.com/pls/topic/lookup?ctx=E53394-01&id=VLZSOzadmt-rightsprofiles) *Creating [and Using Oracle Solaris Zones](http://www.oracle.com/pls/topic/lookup?ctx=E53394-01&id=VLZSOzadmt-rightsprofiles)*.

## **2. Enable allowed-mac-address on an anet.**

Using zonecfg, add an anet device and a mac resource and enable allowed-mac-address on it.

\$ **zonecfg -z** *kernel-zone* zonecfg:*kernel-zone*> **add anet** zonecfg:*kernel-zone*:anet> **add mac** zonecfg:*kernel-zone*:anet:mac> **add allowed-mac-address** *octet-prefix* zonecfg:*kernel-zone*:anet:mac> **end** zonecfg:*kernel-zone*:anet>

## **3. Enable dynamic-vlan-id on the anet.**

Using zonecfg, add a vlan resource and enable allowed-vlan-ids on it.

zonecfg:*kernel-zone*:anet> **add vlan** zonecfg:*kernel-zone*:anet:vlan> **add allowed-vlan-ids** *id-range* zonecfg:*kernel-zone*:anet:vlan> **end** zonecfg:*kernel-zone*:anet> **end** zonecfg:*kernel-zone*> **exit**

## **4. Boot the kernel zone.**

\$ **zoneadm -z** *kernel-zone* **boot**

## **5. Login to the kernel zone.**

\$ **zlogin** *kernel-zone*

## **6. Verify in the kernel zone the dynamic addresses and IDs.**

To determine which MAC prefixes and VLAN IDs are allowed, use the dladm show-phys command with the -o option:

## \$ **dladm show-phys -o link,media,device,allowed-addresses,allowed-vids**

For example, to verify on a zone called kzone1:

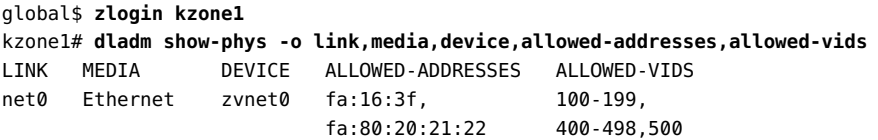

# <span id="page-35-0"></span>**Working with IPoIB and Kernel Zones**

You can configure a kernel zone to support InfiniBand (IPoIB) devices by setting properties of the anet resource. Consult ["Resource Types and Properties" in](http://www.oracle.com/pls/topic/lookup?ctx=E53394-01&id=VLZCRz.config.ov-16) *Oracle Solaris Zones [Configuration Resources](http://www.oracle.com/pls/topic/lookup?ctx=E53394-01&id=VLZCRz.config.ov-16)* and ["Creating and Viewing Paravirtualized IPoIB Datalinks in Kernel](http://www.oracle.com/pls/topic/lookup?ctx=E53394-01&id=NWVIRgpque) Zones" in *[Managing Network Virtualization and Network Resources in Oracle Solaris 11.3](http://www.oracle.com/pls/topic/lookup?ctx=E53394-01&id=NWVIRgpque)*.

# <span id="page-35-1"></span>**Configuring the suspend Resource**

Suspend and resume are supported for a kernel zone only if a kernel zone has a suspend resource property in its configuration. You must add the suspend resource and set its path or storage property before you can suspend the kernel zone.

Suspend and resume is necessary for warm migration. If you want to perform a warm migration, the suspend resource must use a shared storage location that is accessible to the source host and the target host.

Other uses for suspend and resume include enabling the ability to pause a zone instead of shutting it down when system maintenance is needed. Suspend and resume can enable the kernel zone and its running applications to be ready for use more quickly.

You can also set the autoshutdown=suspend property to enable a kernel zone to be suspended automatically instead of shut down when the global zone is shut down. See ["Resource Types](http://www.oracle.com/pls/topic/lookup?ctx=E53394-01&id=VLZCRz.config.ov-16) and Properties" in *[Oracle Solaris Zones Configuration Resources](http://www.oracle.com/pls/topic/lookup?ctx=E53394-01&id=VLZCRz.config.ov-16)* or [zonecfg](http://www.oracle.com/pls/topic/lookup?ctx=E86824-01&id=REFMAN1Mzonecfg-1m)(1M) for more information about the autoshutdown property.

**EXAMPLE 15** Configure the suspend Resource to Enable Pausing a Kernel Zone

This example shows how to set the suspend resource to use a local path to enable suspend and resume so you can pause the kernel zone on the host.

global\$ **zonecfg -z kz1**
```
zonecfg:kz1> add suspend
zonecfg:kz1:suspend> set path=/system/zones/kz1/suspend
zonecfg:kz1:suspend> end
zonecfg:kz1> info suspend
suspend:
        path: /system/zones/kz1/suspend
zonecfg:kz1> exit
```
The zone can be suspended with the following command and later resumed with a zoneadm boot command.

global\$ **zoneadm -z kz1 suspend**

**EXAMPLE 16** Configure the suspend Resource to Enable Warm Migration

This example shows how to reset the suspend resource to use a storage URI for an iSCSI device.

```
global$ zonecfg -z kz1
zonecfg:kz1> select suspend
zonecfg:kz1:suspend> clear path
zonecfg:kz1:suspend> set storage=iscsi://system/luname.naa.501337600144f0dbf8af1900
zonecfg:kz1:suspend> end
zonecfg:kz1> exit
```
See ["Using Warm Migration to Migrate a Kernel Zone" on page 58](#page-57-0) for more information.

See the [solaris-kz](http://www.oracle.com/pls/topic/lookup?ctx=E86824-01&id=REFMAN5solaris-kz-5)(5) man page for more information on suspend resource property requirements.

### **Using Verified Boot to Secure an Oracle Solaris Kernel Zone**

You can use **verified boot** to secure a kernel zone's boot process. Verified boot protects a kernel zone from corrupted kernel zone modules, malicious programs, and installation of unauthorized third-party kernel modules by securely loading Oracle Solaris kernel modules before execution.

Verified boot enables you to perform the following actions:

- Automate the [elfsign](http://www.oracle.com/pls/topic/lookup?ctx=E86824-01&id=REFMAN1elfsign-1)(1) verification of Oracle Solaris kernel modules. By default, you use only the Oracle Solaris system certificate for verification. With verified boot, you can specify additional certificates enabling you to load third-party kernel modules or modules signed for another version of Oracle Solaris.
- Create a verifiable chain of trust in the boot process beginning from kernel zone reboot up to the completion of the boot process.

Use the verified-boot zonecfg resource property to enable and to configure verified boot on a kernel zone.

Verified boot and the verified-boot resource property are supported only on solaris-kz brand zones.

For additional information about certificate verification and verified boot on Oracle Solaris 11.3, see the [elfsign](http://www.oracle.com/pls/topic/lookup?ctx=E86824-01&id=REFMAN1elfsign-1)(1) man page and "Using Verified Boot" in *[Securing Systems and Attached](http://www.oracle.com/pls/topic/lookup?ctx=E53394-01&id=OSSADsysauth-vb) [Devices in Oracle Solaris 11.3](http://www.oracle.com/pls/topic/lookup?ctx=E53394-01&id=OSSADsysauth-vb)*.

# **About the verified-boot Resource Property and elfsign Verification**

The verified-boot resource property controls a kernel zone's boot policy and certificate settings. The properties of this resource are:

policy

The policy property regulates the verification of the unix, genunix and other kernel modules. The possible values for this property are as follows:

warning

Prints a warning message if elfsign verification fails. This is the default value.

none

No action occurs if elfsign signature verification fails.

**Note -** The verified-boot resource property is not enabled if the policy value is set to none.

enforce

Prints a warning message if elfsign signature verification fails. The kernel module does not load.

■ cert

The cert property specifies the location of the  $e1f$ sign(1) X.509 public key certificate on the system. You specify the certificate location with a URI of the X.509 cert file. For a local file, the certificate must be located in the global zone's file system. For remote URIs, the URI must be accessible from the global zone.

Use the add subcommand to add a certificate. You can add up to seven certificates on each kernel zone.

**EXAMPLE 17** Enabling Verified Boot in a Kernel Zone

This example creates the kernel zone kz1 on the system global. The verified-boot policy value is set to enforce. This directs the kernel to not boot if boot file signature verification fails and to print an error message on failure.

```
global$ zonecfg -z kz1
kz1: No such zone configured
Use 'create' to begin configuring a new zone.
zonecfg:kz1> create -t SYSsolaris-kz
zonecfg:kz1> set zonepath=/rpool/zones/kz1
zonecfg:kz1> set autoboot=true
zonecfg:kz1> add verified-boot
zonecfg:kz1:verified-boot> set policy=enforce
zonecfg:kz1:verified-boot> end
zonecfg:kz1> verify
zonecfg:kz1> commit
zonecfg:kz1> exit
```
**EXAMPLE 18** Configuring Kernel Zone Verified Boot With Multiple Certificates

This example demonstrates adding the verified-boot zonecfg resource to an alreadyconfigured kernel zone kz2 on the system global. Two certificates are added to the configuration.

```
global$ zonecfg -z kz2
zonecfg:kz2> add verified-boot
zonecfg:kz2:verified-boot> set policy=warning
zonecfg:kz2:verified-boot> add cert file:///etc/certs/SOLARIS-KZ
zonecfg:kz2:verified-boot> add cert http://example/keydist/cert.pem
zonecfg:kz2:verified-boot> info
verified-boot:
   policy: warning
     cert: file:///etc/certs/SOLARIS-KZ
     cert: http://example/keydist/cert.pem
zonecfg:kz2:verified-boot> end
zonecfg:kz2> verify
zonecfg:kz2> commit
```
#### **Software in Silicon Features on Kernel Zones**

Beginning with the SPARC T7 and SPARC M7 servers, the Silicon Secured Memory (SSM) and data analytics accelerators (DAX) features are available on SPARC based systems. SSM is sometimes called Application Data Integrity (ADI). To aid in migration of kernel zones to and from earlier systems, SSM and DAX are not enabled in a kernel zone by default, even if SSM or DAX is available on the host system.

To use these features in a kernel zone that is running Oracle Solaris 11.3, enable them by using the host-compatible property:

- To enable only SSM, set host-compatible=adi.
- To enable DAX, virtual address masking (VA masking), and SSM, set hostcompatible=level1.

**Note -** Only features enabled by both migration class and host compatibility level are visible to the kernel zone. Do not set the cpu-arch property to a migration class if you want to use SSM or DAX.

To migrate a kernel zone to an earlier SPARC based system or earlier version of Oracle Solaris software where SSM or DAX is not available, *before* you begin the migration you must first make the following configuration changes:

- Set the host-compatible property to a compatible value, or clear the property to enable the zone to work in the target system's environment.
- Set the cpu-arch property to migrate to an earlier SPARC based system. See ["Specifying a](#page-68-0) [CPU Migration Class for SPARC Kernel Zone Warm and Live Migration" on page 69](#page-68-0) for more information.

You can use the host-compatible modifier to enable other release-specific features. See ["solaris-kz SPARC Only: Kernel Zone Migration Class and Host Compatibility Level" in](http://www.oracle.com/pls/topic/lookup?ctx=E53394-01&id=VLZCRgprft) *[Oracle Solaris Zones Configuration Resources](http://www.oracle.com/pls/topic/lookup?ctx=E53394-01&id=VLZCRgprft)* for more information.

**EXAMPLE 19** Enabling SSM in a Kernel Zone

The following example checks whether the host-compatible property is set in the kzone1 kernel zone, then sets the property to adi and boots the zone. Note that the info subcommand displays no information for a property that is not explicitly set, even when the property has a default value.

```
global$ zonecfg -z kzone1
zonecfg:kzone1> info host-compatible
```

```
zonecfg:kzone1> set host-compatible=adi
zonecfg:kzone1> exit
global$ zonecfg -z kzone1 boot
```
**EXAMPLE 20** Attempting to Enable SSM in a Kernel Zone on a System Without SSM

The following example shows an attempt to enable SSM in a kernel zone on a SPARC T5 system, which does not support SSM. The error is not detected until you boot the kernel zone.

```
global$ zonecfg -z kzone1
zonecfg:kzone1> set host-compatible=adi
zonecfg:kzone1> exit
global$ zonecfg -z kzone1 boot
zone 'kzone1': error: modifier adi not supported by migration class SPARC-T5
```
#### **EXAMPLE 21** Enabling DAX in a Kernel Zone

This example shows by the lack of output that the host-compatible property is not set on kernel zone kzone1, sets the property to level1 to enable DAX, VA masking, and SSM, and boots the zone.

```
global$ zonecfg -z kzone1
zonecfg:kzone1> info host-compatible
zonecfg:kzone1> set host-compatible=level1
zonecfg:kzone1> exit
global$ zonecfg -z kzone1 boot
```
**EXAMPLE 22** Clearing the host-compatible Property to Enable Migration to Earlier Systems

This example clears the host-compatible property on kernel zone kzone1 then reboots the zone. Note that you must also reset the cpu-arch property, as described in ["Specifying a CPU](#page-68-0) [Migration Class for SPARC Kernel Zone Warm and Live Migration" on page 69,](#page-68-0) before you can migrate the kernel zone to a target host system that does not support features such as SSM.

```
global$ zonecfg -z kzone1 clear host-compatible
global$ zoneadm -z kzone1 reboot
```
Creating and Using Oracle Solaris Kernel Zones • December 2018

# Installing, Shutting Down, and Cloning Oracle Solaris Kernel Zones

This chapter describes how to install a kernel zone using several methods, how to uninstall a kernel zone, and how to halt, shut down, restart, and clone a kernel zone. This chapter includes the following topics:

- ["Installing a Kernel Zone" on page 43](#page-42-0)
- ["Uninstalling a Kernel Zone" on page 52](#page-51-0)
- ["Shutting Down, Rebooting, and Halting a Kernel Zone" on page 52](#page-51-1)
- ["Cloning a Kernel Zone" on page 53](#page-52-0)

For general information about zone installation and zone cloning concepts, see *[Introduction to](http://www.oracle.com/pls/topic/lookup?ctx=E53394-01&id=VLZON) [Oracle Solaris Zones](http://www.oracle.com/pls/topic/lookup?ctx=E53394-01&id=VLZON)*.

### <span id="page-42-0"></span>**Installing a Kernel Zone**

Before you can install a kernel zone, you must configure it as described in [Chapter 1, "Planning](#page-10-0) [and Configuring Oracle Solaris Kernel Zones"](#page-10-0). After configuration, you install a kernel zone by using the zoneadm install command.

You can install a kernel zone through one of the following methods:

- A kernel zone direct installation. See ["Installing a Kernel Zone by Using Direct](#page-43-0) [Installation" on page 44.](#page-43-0)
- An Automated Installation (AI) manifest or an Oracle Solaris system configuration (sysconfig) profile. See ["Using AI Manifests and](#page-45-0) sysconfig Profiles in Kernel Zone [Installations" on page 46.](#page-45-0)
- Oracle Solaris installation image. See ["Installing a Kernel Zone from an Installation](#page-50-0) [Image" on page 51.](#page-50-0)

You can also clone a kernel zone that has already been installed. See ["Cloning a Kernel](#page-52-0) [Zone" on page 53](#page-52-0).

# <span id="page-43-0"></span>**Installing a Kernel Zone by Using Direct Installation**

Direct installation is the default kernel zone installation method. In a direct installation, the installer runs on the global zone. By default, the installer creates and formats the kernel zone boot disk and installs Oracle Solaris packages on that disk using the global zone's pkg publishers.

**Note -** In a kernel zone direct installation, the installer can recognize and install only the exact version of Oracle Solaris that is running on the global zone. To install a version of Oracle Solaris that is different from the version installed in the global zone, you must use an Automated Installation or interactive text installation. See ["Installing a Kernel Zone from an](#page-50-0) [Installation Image" on page 51.](#page-50-0)

A kernel zone direct installation occurs when you do not specify the -b option during a zoneadm install operation.

#### **How to Install a Kernel Zone Using Direct Installation V**

#### **1. Become a zone administrator.**

For more information, see ["Assigning Rights to Non-Root Users to Manage Zones" in](http://www.oracle.com/pls/topic/lookup?ctx=E53394-01&id=VLZSOzadmt-rightsprofiles) *Creating [and Using Oracle Solaris Zones](http://www.oracle.com/pls/topic/lookup?ctx=E53394-01&id=VLZSOzadmt-rightsprofiles)*.

#### **2. Install the kernel zone.**

\$ **zoneadm -z** *zonename* **install**

For example, to install the kernel zone kzone1 on the host system global:

```
global$ zoneadm -z kzone1 install
```
**Note -** If a direct installation fails after zone verification, confirm that the publishers on the global zone have all of the required package components. See *[Copying and Creating Package](http://www.oracle.com/pls/topic/lookup?ctx=E53394-01&id=CCOSP) [Repositories in Oracle Solaris 11.3](http://www.oracle.com/pls/topic/lookup?ctx=E53394-01&id=CCOSP)* for more information.

#### **3. Boot the kernel zone.**

\$ **zoneadm -z** *zonename* **boot**

For example, to boot the kernel zone kzone1 on the host system global:

global\$ **zoneadm -z kzone1 boot**

#### **4. Log in to the kernel zone console to complete the zone configuration process.**

\$ **zlogin -C** *zonename*

For example, to log in to the console on the kernel zone kzone1:

global\$ **zlogin -C kzone1**

#### **Example 23** Installing a Kernel Zone Using Direct Installation

This example shows a successful direct installation of the kernel zone kzone1.

```
global$ zoneadm -z kzone1 install
Progress being logged to /var/log/zones/zoneadm.20146T195713Z.kzone1.install
pkg cache: Using /var/pkg/publisher.
 Install Log: /system/volatile/install.778521/install_log
 AI Manifest: /tmp/zoneadm777933.spq5FV/devel-ai-manifest.xml
  SC Profile: /usr/share/auto_install/sc_profiles/enable_sci.xml
Installation: Starting ...
        Creating IPS image
         Startup: Retrieving catalog 'nightly' ... Done
          Startup: Caching catalogs ... Done
          Startup: Refreshing catalog 'nightly' ... Done
         Startup: Refreshing catalog 'solaris' ... Done
          Startup: Refreshing catalog 'extra' ... Done
          Startup: Caching catalogs ... Done
        Installing packages from:
             solaris
                 origin: http://ipkg.us.oracle.com/solaris11/dev/
         Startup: Linked image publisher check ... Startup: Refreshing catalog
  'nightly' ... Done
         Startup: Refreshing catalog 'solaris' ... Done
         Startup: Refreshing catalog 'extra' ... Done
        Planning: Solver setup ... Done
        Planning: Running solver ... Done
        Planning: Finding local manifests ... Done
        Planning: Fetching manifests: 0/477 0% complete
        Planning: Fetching manifests: 477/477 100% complete
        Planning: Package planning ... Done
        Planning: Merging actions ... Done
```

```
 Planning: Checking for conflicting actions ... Done
        Planning: Consolidating action changes ... Done
        Planning: Evaluating mediators ... Done
        Planning: Planning completed in 29.49 seconds
        The following licenses have been accepted and not displayed.
        Please review the licenses for the following packages post-install:
           consolidation/osnet/osnet-incorporation
        Package licenses may be viewed using the command:
         pkg info --license <pkg_fmri>
        Download: 0/52325 items 0.0/535.0MB 0% complete
        Download: 1024/52325 items 30.8/535.0MB 5% complete
        Download: 2233/52325 items 42.7/535.0MB 7% complete
        ...
        Download: 46744/52325 items 518.8/535.0MB 96% complete (6.4M/s)
        Download: Completed 534.98 MB in 79.80 seconds (5.0M/s)
         Actions: 1/74042 actions (Installing new actions)
         Actions: 17036/74042 actions (Installing new actions)
 ...
         Actions: 72796/74042 actions (Installing new actions)
         Actions: Completed 74042 actions in 97.96 seconds.
         Done
Installation: Succeeded
        Done: Installation completed in 359.901 seconds.
```
# <span id="page-45-0"></span>**Using AI Manifests and sysconfig Profiles in Kernel Zone Installations**

You can use an Automated Installation (AI) manifest or sysconfig profile when you need to install multiple kernel zones with specific resource and package configurations that are different from those in the global zone.

■ Use the zoneadm install command with the -m option to specify an alternate AI manifest:

global\$ **zoneadm -z** *zonename* **install -m** *manifest*

■ Use the -c option to specify a sysconfig profile:

global\$ **zoneadm -z** *zonename* **install -c** *sysconfig-profile*

For example, to use the AI manifest /data/archives/kzone-manifest.xml to install the kernel zone kzone1:

global\$ **zoneadm -z kzone1 install -m /data/archives/kzone-manifest.xml** 

Observe the following guidelines when installing an alternate AI manifest or sysconfig profile to a kernel zone:

- For a successful installation, the AI manifest and sysconfig files must include the full path and .xml suffix.
- You cannot apply custom disk references in an AI manifest to a kernel zone installation. Because a kernel zone root disk is not available to the global zone, the kernel zone installation script automatically assigns a labeled loopback file, or lofi, device during configuration to allow for root disk creation. You can configure a removable loopback file lofi device, which works as a CD-ROM device, on the kernel zone. See ["Managing](#page-72-0)" [Removable Devices on the Kernel Zone" on page 73.](#page-72-0)

For additional information about developing and customizing an AI manifest, see [Chapter](http://www.oracle.com/pls/topic/lookup?ctx=E53394-01&id=IOSUIcustomizing) [9, "Assigning Customizations to AI Clients" in](http://www.oracle.com/pls/topic/lookup?ctx=E53394-01&id=IOSUIcustomizing) *Installing Oracle Solaris 11.3 Systems*. See ["Zone Installation and Administration Concepts" in](http://www.oracle.com/pls/topic/lookup?ctx=E53394-01&id=VLZSOz.inst.ov-2) *Creating and Using Oracle Solaris [Zones](http://www.oracle.com/pls/topic/lookup?ctx=E53394-01&id=VLZSOz.inst.ov-2)* for further information about zone root disk creation.

■ If you use an AI manifest to install a different version of Oracle Solaris than the one that is installed in the global zone, you must perform the installation from an image for the version of Oracle Solaris you are installing. See ["Installing a Kernel Zone from an Installation](#page-50-0) [Image" on page 51](#page-50-0) for an example.

**EXAMPLE 24** Installing a Kernel Zone by Using a Separate Automated Installer (AI) Manifest

This example shows an installation of the kernel zone kzone1 using the non-default Automated Install (AI) manifest /var/tmp/kz\_manifest.xml.

```
global$ zoneadm -z kzone1 install -m /var/tmp/kz_manifest.xml
Progress being logged to /var/log/zones/zoneadm.20146T195713Z.kzone1.install
pkg cache: Using /var/pkg/publisher.
 Install Log: /system/volatile/install.10708/install_log
 AI Manifest: /tmp/zoneadm10343.5la4Vu/devel-ai-manifest.xml
  SC Profile: /usr/share/auto_install/sc_profiles/enable_sci.xml
Installation: Starting ...
         Creating IPS image
          Startup: Retrieving catalog 'solaris' ... Done
          Startup: Caching catalogs ... Done
          Startup: Refreshing catalog 'solaris' ... Done
         Installing packages from:
             solaris
                 origin: http://pkg.oracle.com/solaris/release/
         Startup: Linked image publisher check ... Startup: Refreshing catalog
  'solaris' ... Done
         Planning: Solver setup ... Done
         Planning: Running solver ... Done
         Planning: Finding local manifests ... Done
```
 Planning: Fetching manifests: 0/501 0% complete Planning: Fetching manifests: 501/501 100% complete Planning: Package planning ... Done Planning: Merging actions ... Done Planning: Checking for conflicting actions ... Done Planning: Consolidating action changes ... Done Planning: Evaluating mediators ... Done Planning: Planning completed in 32.07 seconds The following licenses have been accepted and not displayed. Please review the licenses for the following packages post-install: consolidation/osnet/osnet-incorporation Package licenses may be viewed using the command: pkg info --license <pkg fmri> Download: 0/64687 items 0.0/569.3MB 0% complete Download: 931/64687 items 5.8/569.3MB 1% complete (1.2M/s) ... Download: 64589/64687 items 569.2/569.3MB 99% complete (825k/s) Download: Completed 569.25 MB in 358.54 seconds (1.6M/s) Actions: 1/88614 actions (Installing new actions) Actions: 19471/88614 actions (Installing new actions) ... Actions: 86994/88614 actions (Installing new actions) Actions: 87128/88614 actions (Installing new actions) Actions: Completed 88614 actions in 73.71 seconds. Installation: Succeeded Done: Installation completed in 342.508 seconds.

```
Log saved in non-global zone as /zones/kzone1/root/var/log/zones/
zoneadm.20146T195713Z.kzone1.install
global$
```
**EXAMPLE 25** Installing a Kernel Zone Using an Automated Installer (AI) Manifest for a Unified Archive (UAR) with Non-Root Pool

If a UAR contains datasets in a non-root pool and the AI manifest does not account for the nonroot pool, you might see the following error:

ERROR: Archive contains non-root data, please use [-m manifest]

The following sample AI manifest is for installing from a UAR located at the path /Extpool/ Archive/Clone-T4.uar. This archive was created on a system that has a non-root zpool named tank.

```
<?xml version="1.0" encoding="UTF-8"?>
<!DOCTYPE auto_install SYSTEM "file:///usr/share/install/ai.dtd.1">
<auto_install>
```

```
 <ai_instance name="default">
     <target name="origin">
      <disk in zpool="rpool" in vdev="rpool-none" whole disk="true">
         <disk_name name="c1d0" name_type="ctd"/>
       </disk>
       <disk in_zpool="tank" in_vdev="tank-none" whole_disk="true">
         <disk_name name="c1d1" name_type="ctd"/>
       </disk>
       <logical noswap="false" nodump="false">
         <zpool name="rpool" action="create" is_root="true"
             mountpoint="/rpool">
           <vdev name="rpool-none" redundancy="none"/>
         </zpool>
         <zpool name="tank" action="create" is_root="false"
             mountpoint="/tank">
           <vdev name="tank-none" redundancy="none"/>
         </zpool>
       </logical>
     </target>
     <software type="ARCHIVE">
       <source>
         <file uri="file:///Extpool/Archive/Clone-T4.uar"/>
       </source>
       <software_data action="install">
         <name>*</name>
       </software_data>
     </software>
   </ai_instance>
</auto_install>
```
If the manifest file is stored in /tmp/ai.xml and storage devices with IDs 0 and 1 exist in the kzone1 zone configuration, you can use the following command to install in the kernel zone kzone1:

global\$ **zoneadm -z kzone1 install -m /tmp/ai.xml**

**EXAMPLE 26** Installing a Kernel Zone by Using an Alternate sysconfig Profile

This example installs the kernel zone kzone1 using the sysconfig profile /var/tmp/kzone1sysconfig.xml.

```
global$ zoneadm -z kzone1 install -c /var/tmp/kzone1-sysconfig.xml
The following ZFS file system(s) have been created:
     rpool/zones/kzone1
Progress being logged to /var/log/zones/zoneadm.20146T195713Z.kzone1.install
pkg cache: Using /var/pkg/publisher.
AI Manifest: /tmp/zoneadm124827.zQWoOh/devel-ai-manifest.xml
```

```
SC Profile: /var/tmp/kzone1-sysconfig.xml
Installation: Starting ...
             Creating IPS image
              Startup: Retrieving catalog 'nightly' ... Done
              Startup: Caching catalogs ... Done
              Startup: Refreshing catalog 'nightly' ... Done
              Startup: Refreshing catalog 'solaris' ... Done
              Startup: Refreshing catalog 'extra' ... Done
              Startup: Caching catalogs ... Done
             Installing packages from:
                nightly
                     origin: file:///server/nightly
                 solaris
                     origin: file:///server/solaris
                 extra
                     origin: http://server/extra
              Startup: Refreshing catalog 'nightly' ... Done
              Startup: Refreshing catalog 'solaris' ... Done
              Startup: Refreshing catalog 'extra' ... Done
             Planning: Solver setup ... Done
             Planning: Running solver ... Done
             Planning: Finding local manifests ... Done
 ...
             Planning: Fetching manifests: 552/552 100% complete
             Planning: Package planning ... Done
             Planning: Merging actions ... Done
             Planning: Checking for conflicting actions ... Done
             Planning: Consolidating action changes ... Done
             Planning: Evaluating mediators ... Done
             Planning: Planning completed in 56.62 seconds
             ...
             Download: 9746/65597 items 143.6/661.7MB 21% complete
             Download: 35018/65597 items 370.8/661.7MB 56% complete
             Download: 62181/65597 items 654.5/661.7MB 98% complete
             Download: Completed 661.67 MB in 40.57 seconds (0B/s)
              ...
             Actions: 87940/89672 actions (Installing new actions)
              Actions: 88107/89672 actions (Installing new actions)
              Actions: 88745/89672 actions (Installing new actions)
              Actions: Completed 89672 actions in 108.50 seconds.
              Done
Installation: Succeeded
        Done: Installation completed in 342.508 seconds.
Log saved in non-global zone as /zones/kzone1/root/var/log/zones/
zoneadm.20146T195713Z.kzone1.install
global$
```
### <span id="page-50-0"></span>**Installing a Kernel Zone from an Installation Image**

You can install kernel zones from Oracle Solaris ISO installation images by using the -b option.

# zoneadm -z *zonename* install -b *path-to-iso-file*

Note the following considerations:

- Interactive text installations and automated installations from media are both supported. Live Media installation is not supported for kernel zones. See [Part 2, "Installing Using](http://www.oracle.com/pls/topic/lookup?ctx=E53394-01&id=IOSUImediapart) Installation Media," in *[Installing Oracle Solaris 11.3 Systems](http://www.oracle.com/pls/topic/lookup?ctx=E53394-01&id=IOSUImediapart)* for additional information about these installation methods.
- The version of Oracle Solaris in the installation image must have support for kernel zones, so it must be at least Oracle Solaris 11.2. See ["Verifying Hardware and Software Support on](#page-13-0) [Kernel Zone Hosts" on page 14](#page-13-0).
- To begin installation, you must include the complete path to the ISO image. Otherwise, the Oracle Solaris installation will fail.
- You can install from an installation image combined with an AI manifest with specific resource and package configurations.

During an Oracle Solaris installation from an ISO file, the kernel zone is booted and you are connected to the zone console. For information about how to use the zone console, see ["Zone](http://www.oracle.com/pls/topic/lookup?ctx=E53394-01&id=VLZSOz.login.ov-17) Console Login" in *[Creating and Using Oracle Solaris Zones](http://www.oracle.com/pls/topic/lookup?ctx=E53394-01&id=VLZSOz.login.ov-17)*.

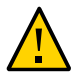

**Caution -** If you exit or disconnect from the kernel zone console before the installation is complete,, the installation fails.

### **How to Install a Kernel Zone From an Installation Image**

#### **1. Become an administrator.**

For more information, see ["Assigning Rights to Non-Root Users to Manage Zones" in](http://www.oracle.com/pls/topic/lookup?ctx=E53394-01&id=VLZSOzadmt-rightsprofiles) *Creating [and Using Oracle Solaris Zones](http://www.oracle.com/pls/topic/lookup?ctx=E53394-01&id=VLZSOzadmt-rightsprofiles)*.

#### **2. Install the kernel zone using the Oracle Solaris installation image.**

global\$ **zoneadm -z** *zonename* **install -b** *path-to-iso-file*

For example, to install the image located at /var/tmp/solaris-media.iso to the kernel zone, kzone2:

global\$ **zoneadm -z kzone2 install -b /var/tmp/solaris-media.iso**

#### **How to Install a Kernel Zone From an Installation Image and Use an AI Manifest**

#### **1. Become an administrator.**

For more information, see ["Assigning Rights to Non-Root Users to Manage Zones" in](http://www.oracle.com/pls/topic/lookup?ctx=E53394-01&id=VLZSOzadmt-rightsprofiles) *Creating [and Using Oracle Solaris Zones](http://www.oracle.com/pls/topic/lookup?ctx=E53394-01&id=VLZSOzadmt-rightsprofiles)*.

**2. Install the kernel zone using the Oracle Solaris installation image and specify the manifest file with the -m option.**

To install the image located at /var/tmp/solaris-media.iso to the kernel zone kzone2 and also use an AI manifest /var/tmp/kz\_manifest.xml with specific resource and package configurations:

```
global$ zoneadm -z kzone2 install -b /var/tmp/solaris-media.iso -m /var/tmp/
kz_manifest.xml
```
### <span id="page-51-0"></span>**Uninstalling a Kernel Zone**

Use the zoneadm uninstall command to uninstall a kernel zone, for example, before you install a new or updated zone configuration. Note that the zone cannot be in the running state when you perform this operation. See ["Shutting Down, Halting, Rebooting, and Uninstalling](http://www.oracle.com/pls/topic/lookup?ctx=E53394-01&id=VLZSOz.inst.task-23) Zones" in *[Creating and Using Oracle Solaris Zones](http://www.oracle.com/pls/topic/lookup?ctx=E53394-01&id=VLZSOz.inst.task-23)* for information about zone uninstall procedures.

You must be the global administrator or a user with appropriate authorizations in the global zone to uninstall a zone.

### <span id="page-51-1"></span>**Shutting Down, Rebooting, and Halting a Kernel Zone**

Use the zoneadm shutdown, zoneadm reboot, and zoneadm halt commands to shutdown, reboot, and halt a kernel zone. See ["About Shutting Down, Halting, Rebooting, and](http://www.oracle.com/pls/topic/lookup?ctx=E53394-01&id=VLZSOz.inst.ov-6) Uninstalling Zones" in *[Creating and Using Oracle Solaris Zones](http://www.oracle.com/pls/topic/lookup?ctx=E53394-01&id=VLZSOz.inst.ov-6)* for information about using these commands.

If you want a zone to boot automatically when the host system reboots, set the autoboot zonecfg resource. See [Chapter 1, "How to Plan and Configure Non-Global Zones" in](http://www.oracle.com/pls/topic/lookup?ctx=E53394-01&id=VLZSOz.conf.start-1) *Creating [and Using Oracle Solaris Zones](http://www.oracle.com/pls/topic/lookup?ctx=E53394-01&id=VLZSOz.conf.start-1)* for additional information about how to set this resource.

You must be the global administrator or a user with appropriate authorizations in the global zone to shut down, reboot, or halt a zone.

### <span id="page-52-0"></span>**Cloning a Kernel Zone**

Cloning enables you to copy an existing configured and installed zone on your system to a new zone on the same system. The cloned zone includes any customizations of the existing zone. For example, added packages, modified zone resources, and file modifications on the source zone will appear in each cloned zone. Cloning a zone is an efficient way to add additional zones with a similar customized zone configuration.

You can clone a kernel zone in the following ways:

- Use the zoneadm clone command if you need to clone a small number of zones. See [Example 27, "Cloning a Kernel Zone by Using the](#page-52-1) zoneadm clone Command.," on page [53](#page-52-1).
- Use a Unified Archive file if you need to clone multiple zones for a large deployment, such as in a data center environment. See [Example 28, "Cloning and Deploying a Kernel Zone by](#page-53-0) [Using a Unified Archive," on page 54.](#page-53-0)

**Note -** A Unified Archive file can include only kernel zones that are in the running state. During Unified Archive creation, you can exclude any kernel zones that are not running. See [Chapter 2, "Working With Unified Archives" in](http://www.oracle.com/pls/topic/lookup?ctx=E53394-01&id=CUARCua-task) *Using Unified Archives for System [Recovery and Cloning in Oracle Solaris 11.3](http://www.oracle.com/pls/topic/lookup?ctx=E53394-01&id=CUARCua-task)* for more information.

<span id="page-52-1"></span>After a kernel zone is cloned, you can boot and log in to the new zone.

**EXAMPLE 27** Cloning a Kernel Zone by Using the zoneadm clone Command.

The following example demonstrates how to clone the kernel zone kzone1 to the kernel zone kzone2 on the host system global. For a step-by-step procedure, see ["Cloning a Non-Global](http://www.oracle.com/pls/topic/lookup?ctx=E53394-01&id=VLZSOgbwmc) Zone on the Same System" in *[Creating and Using Oracle Solaris Zones](http://www.oracle.com/pls/topic/lookup?ctx=E53394-01&id=VLZSOgbwmc)*.

```
global$ zoneadm -z kzone1 halt
global$ zonecfg -z kzone2 create -t kzone1
global$ zoneadm -z kzone2 clone kzone1
Progress being logged to /var/log/zones/zoneadm.20140327T223951Z.kzone2.clone
Install Log: /system/volatile/install.100847/install_log
 AI Manifest: /system/shared/ai.xml
Installation: Starting ...
```

```
 Creating direct clone image...
         Registering dynamic archive transfer
         Pre-validating manifest targets before actual target selection
         Pre-validation of manifest targets completed
         Validating combined manifest and archive origin targets
         Commencing transfer of stream: ...
         Completed transfer of direct stream: ...
         Archive transfer completed
Installation: Succeeded
```
<span id="page-53-0"></span>**EXAMPLE 28** Cloning and Deploying a Kernel Zone by Using a Unified Archive

The following example demonstrates cloning and deploying the kernel zone kzone1 by using the archiveadm command. A Unified Archive is created for the kernel zone kzone1. The archive information is verified and the kernel zone kzone2 is cloned with the modified zone configuration from kzone1. For a step-by-step procedure, please see *[Using Unified Archives for](http://www.oracle.com/pls/topic/lookup?ctx=E53394-01&id=CUARC) [System Recovery and Cloning in Oracle Solaris 11.3](http://www.oracle.com/pls/topic/lookup?ctx=E53394-01&id=CUARC)*.

```
global$ archiveadm create -z kzone1 /var/tmp/kzone1.uar
Unified Archive initialized: /var/tmp/kzone1.uar. 
\mathcal{N}Logging to: /system/volatile/archive_log.26248
Dataset discovery completed... 
 /
Media creation complete for zone(s)... 
- All the Community of the Community
Archive stream creation completed... 
- All and All and All and All and All and All and All and All and All and All and All and All and All and All
Archive creation completed... 
global$ zoneadm list -cv
  ID NAME STATUS PATH BRAND IP
  0 global running / solaris shared
  2 kzone1 running - solaris-kz excl
global$ archiveadm info /var/tmp/kzone1.uar
Archive Information
         Creation Time: 2014-04-10T17:12:12Z
           Source Host: global
          Architecture: i386
      Operating System: Oracle Solaris 11.2 X86
     Deployable Systems: kzone1
global$ zonecfg -z kzone2 create -a /var/tmp/kzone1.uar
global$ zoneadm -z kzone2 install -a /var/tmp/kzone1.uar
global$ zoneadm list -cv
 ID NAME STATUS PATH BRAND IP
  0 global running / solaris shared
  2 kzone1 running - solaris-kz excl
```
- kzone2 configured - solaris-kz excl

<span id="page-56-0"></span>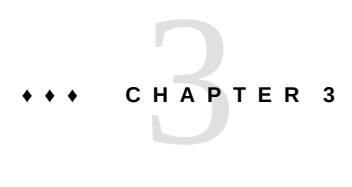

# Migrating an Oracle Solaris Kernel Zone

A zone migration transfers an existing zone or system into a zone on another system. This chapter discusses kernel zone migration methods and administration.

### **Kernel Zone Migration Requirements**

Kernel zones share the same requirements for zone migration as other zone brands. These requirements are detailed in [Chapter 7, "Migrating and Converting Oracle Solaris Zones" in](http://www.oracle.com/pls/topic/lookup?ctx=E53394-01&id=VLZSOgcgnc) *[Creating and Using Oracle Solaris Zones](http://www.oracle.com/pls/topic/lookup?ctx=E53394-01&id=VLZSOgcgnc)*.

**Note -** Migrating a zone between SPARC and x86 architectures is not supported.

In addition, both the source and target hosts must have support for Oracle Solaris Kernel Zones. Refer to ["Hardware and Software Requirements for Oracle Solaris Kernel Zones" on page 12](#page-11-0).

**Note -** Kernel zone *live* migration has specific system firmware and storage requirements. See ["Live Migration Requirements" on page 59](#page-58-0) for details.

### **Using Cold Migration to Migrate a Kernel Zone**

You can use cold migration to migrate a kernel zone. In a cold migration, a zone is shut down, moved, and rebooted on another host. Cold migration is used for migrating applications that provide time-critical services or that have a large memory footprint.

Cold migration is supported by all zone brands. See [Chapter 7, "Migrating and Converting](http://www.oracle.com/pls/topic/lookup?ctx=E53394-01&id=VLZSOgcgnc) Oracle Solaris Zones" in *[Creating and Using Oracle Solaris Zones](http://www.oracle.com/pls/topic/lookup?ctx=E53394-01&id=VLZSOgcgnc)* for more information about cold migrations.

As part of a kernel zone cold migration, you must define the encryption key on the destination host. See ["Encryption Keys And Kernel Zone Migration" on page 68.](#page-67-0)

### <span id="page-57-0"></span>**Using Warm Migration to Migrate a Kernel Zone**

You can migrate a kernel zone to another host by suspending the zone on its current host by using the zoneadm suspend command and resuming on a new host. This zone migration method is known as a *warm migration* or *migrating using suspend and resume*.

A warm migration does not require a full system reboot and restart of the application while the kernel zone is running.

Warm migrations require you to set up the zone configuration to be compatible on both the source and target hosts. For more information about zone configuration incompatibilities and warm migration, see the solaris- $kz(5)$  man page.

Warm migrations require the zone to have a suspend resource configured for shared storage that is accessible by both the source and target hosts. See ["Configuring the](#page-35-0) suspend [Resource" on page 36](#page-35-0) and [Chapter 13, "Getting Started With Oracle Solaris Zones on Shared](http://www.oracle.com/pls/topic/lookup?ctx=E53394-01&id=VLZSOz.zoss-1) Storage" in *[Creating and Using Oracle Solaris Zones](http://www.oracle.com/pls/topic/lookup?ctx=E53394-01&id=VLZSOz.zoss-1)*.

As part of a kernel zone warm migration, you must define the encryption key on the destination host. See ["Encryption Keys And Kernel Zone Migration" on page 68.](#page-67-0)

# **How to Migrate a Kernel Zone by Using Warm Migration**

**Before You Begin** See ["Configuring the](#page-35-0) suspend Resource" [on page 36](#page-35-0).

#### **1. Become an administrator.**

For more information, see ["Assigning Rights to Non-Root Users to Manage Zones" in](http://www.oracle.com/pls/topic/lookup?ctx=E53394-01&id=VLZSOzadmt-rightsprofiles) *Creating [and Using Oracle Solaris Zones](http://www.oracle.com/pls/topic/lookup?ctx=E53394-01&id=VLZSOzadmt-rightsprofiles)*.

#### **2. Ensure that the kernel zone to be migrated has a suspend resource with shared storage configured.**

For example:

global\$ **zonecfg -z** *zonename* **info suspend** suspend:

storage: iscsi://system/luname.naa.501337600144f0dbf8af1900

**3. On the global zone, suspend the file system on the kernel zone to be migrated.**

\$ **zoneadm -z** *zonename* **suspend**

**4. Detach the kernel zone file system on the global zone.**

\$ **zoneadm -z** *zonename* **detach**

**5. Export the zone configuration and transfer the file to the target host.** This step also configures a zone on the target host system by using the same configuration as the source.

\$ **zonecfg -z** *zonename* **export | ssh root@***newhost* **zonecfg -z** *zonename* **-f -**

For example:

global\$ **zonecfg -z kzone1 export | ssh root@global2 zonecfg -z kzone1 -f -**

**6. Attach the zone on the new host.**

\$ **zoneadm -z** *zonename* **attach**

**7. Boot the kernel zone on the new host to resume the migrated zone.**

\$ **zoneadm -z** *zonename* **boot**

### **Using Live Migration to Migrate a Kernel Zone**

Live migration enables you to migrate a kernel zone in the running state to a new kernel zone host. Because the memory state of a kernel zone is copied to the migrated guest, a live migration results in a brief outage time that is not noticeable to most applications or to most end users.

You can use live migration for any applications that require a minimum of downtime and where applications must remain in the running state.

### <span id="page-58-0"></span>**Live Migration Requirements**

In addition to both the source and the target hosts meeting the minimum hardware and software requirements for kernel zones described in ["Hardware and Software Requirements for Oracle](#page-11-0)

[Solaris Kernel Zones" on page 12,](#page-11-0) both source and target systems must meet the following requirements for live migration:

- The operating system on both hosts must be Oracle Solaris 11.3.
- If migrating between SPARC based systems, you must have the following firmware versions installed:
	- A SPARC T4 system with at least System Firmware 8.8
	- A SPARC T5, SPARC M5, or SPARC M6 system with at least System Firmware 9.5
	- A SPARC T7 or SPARC M7 series server. All firmware versions are supported.
	- A Fujitsu M10 or SPARC M10 server with at least XCP Firmware 2280.
	- A Fujitsu SPARC M12 server. All firmware versions are supported.
- In addition to the firmware version requirements, if you are migrating between different SPARC architectures you must set the cpu-arch property as explained in ["Specifying a](#page-68-0) [CPU Migration Class for SPARC Kernel Zone Warm and Live Migration" on page 69.](#page-68-0)

Live migration source and target hosts must also have the following:

- All storage used by the zone must have shared storage accessible by both the source and target hosts. See [Chapter 13, "Getting Started With Oracle Solaris Zones on Shared](http://www.oracle.com/pls/topic/lookup?ctx=E53394-01&id=VLZSOz.zoss-1) Storage" in *[Creating and Using Oracle Solaris Zones](http://www.oracle.com/pls/topic/lookup?ctx=E53394-01&id=VLZSOz.zoss-1)*. Local-only disk paths are not supported on live migration.
- The zone configuration must be set up so that configuration is compatible and consistent on both the source and target hosts. See *[Oracle Solaris Zones Configuration Resources](http://www.oracle.com/pls/topic/lookup?ctx=E53394-01&id=VLZCR)*.
- Running instances of the following services:
	- The kernel zone live migration service, svc:/network/kz-migr:stream. Port 8102 on the target host must be open.
	- The Oracle Solaris Remote Administrative Daemon (RAD). TCP, TLS, and SSH transports are supported. Refer to the *[Remote Administration Daemon Developer's](http://www.oracle.com/pls/topic/lookup?ctx=E53394-01&id=OSRAD) [Guide](http://www.oracle.com/pls/topic/lookup?ctx=E53394-01&id=OSRAD)* for additional information on RAD.
	- The Network Time Protocol (NTP) server. See *[Enhancing System Performance](http://www.oracle.com/pls/topic/lookup?ctx=E53394-01&id=SVNTP) [Using Clock Synchronization and Web Caching in Oracle Solaris 11.3](http://www.oracle.com/pls/topic/lookup?ctx=E53394-01&id=SVNTP)* for additional information on NTP.

For additional information on managing Oracle Solaris services, see [Chapter 3,](http://www.oracle.com/pls/topic/lookup?ctx=E53394-01&id=SVSVFfaauf) "Administering Services" in *[Managing System Services in Oracle Solaris 11.3](http://www.oracle.com/pls/topic/lookup?ctx=E53394-01&id=SVSVFfaauf)*.

Configured SSH public key authentication between the source and target hosts. The public key authentication must be configured so that SSH does not require a prompt. See ["How to](http://www.oracle.com/pls/topic/lookup?ctx=E53394-01&id=OSMSSsshuser-33) [Generate a Public/Private Key Pair for Use With Secure Shell" in](http://www.oracle.com/pls/topic/lookup?ctx=E53394-01&id=OSMSSsshuser-33) *Managing Secure Shell [Access in Oracle Solaris 11.3](http://www.oracle.com/pls/topic/lookup?ctx=E53394-01&id=OSMSSsshuser-33)*.

It is recommended that a 10-Gbyte Ethernet link be used for kernel zone live migration.

# <span id="page-60-0"></span>**Authorizing Non-Root Users to Perform Kernel Zone Live Migration Operations**

The Zone Migration rights profile enables a non-root user to use zoneadm migrate to migrate a kernel zone by using live migration.

The following output displays authorizations for a user kz-user1 with the Zone Migration rights profile:

```
$ auths kz-user1
solaris.admin.wusb.read,solaris.mail.mailq,solaris.network.autoconf.read,solaris.zone.
migrate/vzl-112
$ profiles kz-user1
Zone Migration
Basic Solaris User
All
```
The user must also have Zone Configuration rights profile on the target system to create the configuration of the migrated zone.

For information about how to assign and manage rights profiles on Oracle Solaris, refer to *[Securing Users and Processes in Oracle Solaris 11.3](http://www.oracle.com/pls/topic/lookup?ctx=E53394-01&id=OSSUP)*.

#### **About the zoneadm migrate Command**

Use the zoneadm migrate command to perform a live migration. zoneadm migrate command options include:

-n

Performs a dry run of the live migration. Confirms if a zone can be live migrated to the target host.

The zone is the running state.

-q

Quiet mode for live migrations. Specifies that the status is not reported during live migration operations.

-c *cipher*

Specifies a secure cipher option for live migrations. By default, migrations are secured using a cipher that is supported on both systems even if you do not specify a particular cipher. See ["About Secure Live Migration" on page 67](#page-66-0).

ssh|rads://*user@host:port*

Specifies a RAD URI including the scheme, user name, and host name to be used to migrate the zone to the target host. The ssh scheme uses SSH and the rads scheme uses TLS. If you only specify a host name, the scheme defaults to rads, *user* defaults to the current user, and *port* defaults to the standard RAD port 12302. For more information, review:

- ["Connecting to a RAD Instance by Using a URI in C" in](http://www.oracle.com/pls/topic/lookup?ctx=E53394-01&id=OSRADgpldn) *Remote Administration [Daemon Developer's Guide](http://www.oracle.com/pls/topic/lookup?ctx=E53394-01&id=OSRADgpldn)*
- ["Connecting to a RAD Instance by Using a URI in Java" in](http://www.oracle.com/pls/topic/lookup?ctx=E53394-01&id=OSRADgplkh) *Remote Administration [Daemon Developer's Guide](http://www.oracle.com/pls/topic/lookup?ctx=E53394-01&id=OSRADgplkh)*
- ["Connecting to a RAD Instance by Using a URI in Python" in](http://www.oracle.com/pls/topic/lookup?ctx=E53394-01&id=OSRADgpljv) *Remote Administration [Daemon Developer's Guide](http://www.oracle.com/pls/topic/lookup?ctx=E53394-01&id=OSRADgpljv)*

Refer to the [zoneadm](http://www.oracle.com/pls/topic/lookup?ctx=E86824-01&id=REFMAN1Mzoneadm-1m)( $1M$ ) man page for further information about the migrate subcommand.

## **How to Migrate a Kernel Zone By Using Live Migration**

#### **Before You Begin** Ensure that both the kernel zone source and target hosts meet hardware, software, and storage requirements for live migration as detailed in ["Live Migration Requirements" on page 59.](#page-58-0)

#### **1. Obtain administrative rights for live migration.**

For more information, see ["Authorizing Non-Root Users to Perform Kernel Zone Live](#page-60-0) [Migration Operations" on page 61.](#page-60-0) You also need the Service Configuration rights profile to run the service commands.

#### **2. Configure SSH authentication to not require an interactive prompt between the source and target hosts.**

See ["How to Generate a Public/Private Key Pair for Use With Secure Shell" in](http://www.oracle.com/pls/topic/lookup?ctx=E53394-01&id=OSMSSsshuser-33) *Managing [Secure Shell Access in Oracle Solaris 11.3](http://www.oracle.com/pls/topic/lookup?ctx=E53394-01&id=OSMSSsshuser-33)*.

#### **3. Test SSH authentication by executing a command such as date on the target host.**

global1\$ **ssh global2 date** Mon Mar 9 13:22:40 PDT 2015

If you are prompted for a password, you have not configured your key pairs to enable login without interactive authentication.

See ["How to Generate a Public/Private Key Pair for Use With Secure Shell" in](http://www.oracle.com/pls/topic/lookup?ctx=E53394-01&id=OSMSSsshuser-33) *Managing [Secure Shell Access in Oracle Solaris 11.3](http://www.oracle.com/pls/topic/lookup?ctx=E53394-01&id=OSMSSsshuser-33)*.

#### **4. Start the kernel zone migration service on the source and target hosts.**

global1\$ **svcadm enable -rs svc:/network/kz-migr:stream** global1\$ **ssh global2 svcadm enable -rs svc:/network/kz-migr:stream**

#### **5. Check the status of RAD services on the source and target hosts.**

The required services depend on which RAD URI you intend to use. If you will use ssh to migrate, the svc:/system/rad:local service must be running. If you will use rads, the svc:/ system/rad: remote service must be running.

global1\$ **svcs rad** STATE STIME FMRI disabled 14:47:31 svc:/system/rad:remote online 17:28:50 svc:/system/rad:local online 17:28:56 svc:/system/rad:local-http global1\$ **ssh global2 svcs rad** STATE STIME FMRI disabled Jul 01 svc:/system/rad:remote online Jul\_01 svc:/system/rad:local-http online Jul\_01 svc:/system/rad:local

**6. (Optional) Start any disabled RAD services you require on the source and target hosts.**

For example to enable the svc:/system/rad:remote service:

global1\$ **svcadm enable -rs svc:/system/rad:remote** global1\$ **ssh global2 svcadm enable -rs svc:/system/rad:remote**

#### **7. Check the status of the NTP service on the source and target hosts.**

global1\$ **svcs ntp** STATE STIME FMRI online 11:09:40 svc:/network/ntp:default global1\$ **ssh global2 svcs ntp** STATE STIME FMRI online 11:09:45 svc:/network/ntp:default

If the NTP service is not online, see *[Enhancing System Performance Using Clock](http://www.oracle.com/pls/topic/lookup?ctx=E53394-01&id=SVNTP) [Synchronization and Web Caching in Oracle Solaris 11.3](http://www.oracle.com/pls/topic/lookup?ctx=E53394-01&id=SVNTP)* for information about how to set it up.

**8. On the source host, confirm that the zone to be migrated is in the running state.**

#### global1\$ **zoneadm list -cv**

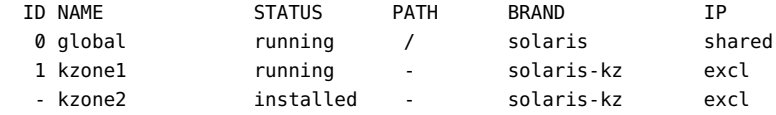

#### **9. Initiate a dry run of the live migration.**

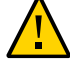

**Caution -** Perform this step to prevent live migration failure. After running this test, correct any configuration conflicts between the source and target systems that the dry run identifies. [Example 29, "Showing Output for a Failed Live Migration Dry Run," on page 65](#page-64-0) illustrates an unsuccessful dry run and its configuration correction.

The zoneadm migrate -n command on the source system tests the kernel zone configuration.

global1\$ **zoneadm -z** *zonename* **migrate -n ssh://***target-host*

For example, the following output shows a successful dry run between the source system global1 and the target system global2:

```
root@global1:~# zoneadm -z kzone1 migrate -n ssh://global2
zoneadm: zone 'kzone1': Importing zone configuration.
zoneadm: zone 'kzone1': Attaching zone.
zoneadm: zone 'kzone1': Booting zone in 'migrating-in' mode.
zoneadm: zone 'kzone1': Checking migration compatibility.
zoneadm: zone 'kzone1': Cleaning up.
zoneadm: zone 'kzone1': Dry-run migration successful.
```
#### **10. Correct any failures of the dry run.**

For examples, see Example 31, "Clearing the pagesize-policy [Property Before Migration," on](#page-65-0) [page 66](#page-65-0) and the troubleshooting section at the end of the procedure.

#### **11. Migrate the kernel zone.**

Migrate the kernel zone using zoneadm migrate.

\$ **zoneadm -z** *zonename* **migrate** *target*

For example, to migrate kzone1 from the source host global1 to the target host global2:

```
root@global1:~# zoneadm -z kzone1 migrate ssh://global2
zoneadm: zone 'kzone1': Importing zone configuration.
zoneadm: zone 'kzone1': Attaching zone.
zoneadm: zone 'kzone1': Booting zone in 'migrating-in' mode.
zoneadm: zone 'kzone1': Checking migration compatibility.
zoneadm: zone 'kzone1': Starting migration.
```

```
zoneadm: zone 'kzone1': Suspending zone on source host.
zoneadm: zone 'kzone1': Waiting for migration to complete.
zoneadm: zone 'kzone1': Halting and detaching zone on source host.
zoneadm: zone 'kzone1': Migration successful.
```
**12. Confirm that the zone has migrated and is now running on the target host.**

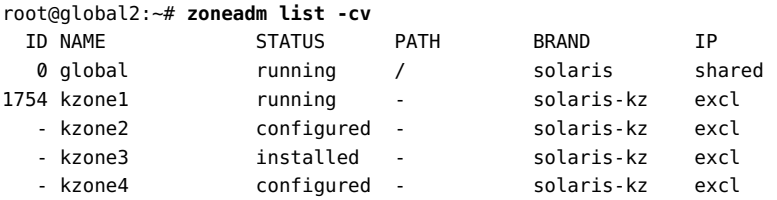

**13. (Optional) On the source host, confirm that the zone that was migrated is in the configured state.**

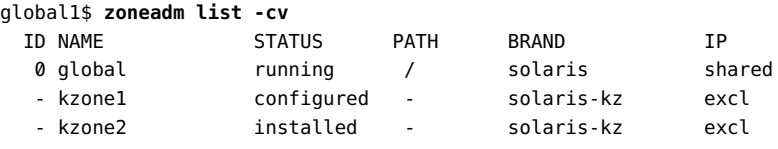

**Note -** If you later boot the source host into a boot environment (BE) that was created before the live migration, the state of the migrated kernel zone might show as unavailable instead of configured because the zone state is not shared across BEs. Issue the following command to detach the zone's storage and return the zone's state to configured.

\$ **zoneadm -z** *zonename* **detach -F**

<span id="page-64-0"></span>**Example 29** Showing Output for a Failed Live Migration Dry Run

This example demonstrates a failed dry run between the source host global1 and the target host global2. The virtual-cpu resource is inconsistent between both hosts. See *[Oracle Solaris](http://www.oracle.com/pls/topic/lookup?ctx=E53394-01&id=VLZCR) [Zones Configuration Resources](http://www.oracle.com/pls/topic/lookup?ctx=E53394-01&id=VLZCR)* for further information about zone configuration.

```
global1$ zoneadm -z kzone1 migrate -n ssh://global2
zoneadm: zone 'kzone1': Using existing zone configuration on destination.
zoneadm: zone 'kzone1': Attaching zone.
zoneadm: zone 'kzone1': Booting zone in 'migrating-in' mode.
zoneadm: zone 'kzone1': boot failed:
zone 'kzone1': error: Suspended zone has 8 active VCPUs, more than the configured
zone 'kzone1': virtual-cpu maximum of 4.
```

```
zone 'kzone1': error: Correct errors, or delete the configuration, using zonecfg(1M) on
 the
zone 'kzone1': destination host.
zoneadm: zone kzone1: call to zoneadmd(1M) failed: zoneadmd(1M) returned an error 9
 (zone state change failed)
```
**Example 30** Live Migration Between Hosts With Two Different anet Configurations

The following example demonstrates preparing for live migration between hosts with different anet configurations. The configuration for the zone kzone1 on global1 is not suitable on the target host global2. On global2 the zone must use net1 for its anet resource. The configuration is exported to the target host and modified, then the pre-flight check is performed.

See *[Oracle Solaris Zones Configuration Resources](http://www.oracle.com/pls/topic/lookup?ctx=E53394-01&id=VLZCR)* for additional information regarding anet resources.

global1\$ **zonecfg -z kzone1 -r export | ssh root@global2 zonecfg -z kzone1 -f**  global1\$ **ssh root@global2 zonecfg -z kzone1 'select anet 0; set lower-link=net1;end'** global1\$ **zoneadm -z kzone1 migrate -n ssh://global2**

<span id="page-65-0"></span>**Example 31** Clearing the pagesize-policy Property Before Migration

This example shows how to clear the pagesize-policy property to prepare for migrating a kernel zone to a target system that does not support the property or that has a smaller page size than the source system. The administrator has already done a dry run that identified that the platforms have different largest page size.

```
global$ zonecfg -z kzone1
zonecfg:kzone1> select capped-memory
zonecfg:kzone1:capped-memory> clear pagesize-policy
zonecfg:kzone1:capped-memory> end
zonecfg:kzone1> commit
```
- **Troubleshooting** To prevent live migration from failing, you should do a dry run of the migration first to see if the migration is correctly configured. For examples and more information, see:
	- [Example 29, "Showing Output for a Failed Live Migration Dry Run," on page 65](#page-64-0).
	- Example 31, "Clearing the pagesize-policy [Property Before Migration," on page 66](#page-65-0)
	- $z$ oneadm $(1M)$  man page
	- [Chapter 3, "Migrating an Oracle Solaris Kernel Zone"](#page-56-0)

Rarely, you might set pagesize-policy=largest-only to prevent booting unless the largest page size is used. This might be useful for a kernel zone that hosts a database or other application where the largest page size enhances performance.

#### <span id="page-66-0"></span>**About Secure Live Migration**

By default, live migration memory transfer data is encrypted when transferring between source and target hosts by using an encryption cipher that is supported on both hosts. You can use the zoneadm migrate -c [*cipher*] command to specify a particular encryption cipher or disable encryption.

zoneadm migrate -c *cipher* has the following options:

none

Disables encryption

list

Lists supported ciphers on the source and target hosts.

*encryption-cipher*

Specifies one of the ciphers that is supported on the source and target hosts. The migrate c list command shows the possible values.

If you do not specify a cipher, one is automatically chosen based upon support of both the source and target hosts.

**EXAMPLE 32** Live Migration Between Two Trusted Hosts

The following example demonstrates a live migration of the kernel zone kzone1 from the source host global1 to the destination host global2. Encryption has been disabled.

#### global1\$ **zoneadm -z kzone1 migrate -c none root@global2** Password:

```
 zoneadm: zone 'kzone1': Using existing zone configuration on destination.
 zoneadm: zone 'kzone1': Attaching zone.
 zoneadm: zone 'kzone1': Booting zone in 'migrating-in' mode.
 zoneadm: zone 'kzone1': Checking migration compatibility.
 zoneadm: zone 'kzone1': Starting migration.
 zoneadm: zone 'kzone1': Suspending zone on source host.
 zoneadm: zone 'kzone1': Waiting for migration to complete.
 zoneadm: zone 'kzone1': Migration successful.
 zoneadm: zone 'kzone1': Halting and detaching zone on source host.
```
**EXAMPLE 33** Confirming Cipher Compatibility Between Live Migration Source and Destination Hosts

The following example demonstrates a live migration of the kernel zone kzone1 from the source host global1 to the destination host global2. The specified cipher aes-128-cbc is not supported on the destination host.

```
global1$ zoneadm -z kzone1 migrate -c aes-128-cbc ssh://global2
zoneadm: zone 'kzone1': cipher aes-128-cbc not supported by destination
zoneadm: zone 'kzone1': destination supports: aes-128-ccm aes-128-gcm
```
**EXAMPLE 34** Listing Available Supported Ciphers on Live Migration Source and Destination Hosts

The following example lists the available supported ciphers during a live migration of the kernel zone kzone1. The zone is migrated from the source host global1 to the destination host global2.

```
global1$ zoneadm -z kzone1 migrate -c list root@global2
    Password: 
    source ciphers: aes-128-ccm aes-128-gcm none
    destination ciphers: none
    # echo $?
    0
```
#### <span id="page-67-0"></span>**Encryption Keys And Kernel Zone Migration**

Kernel zones require encryption keys on the target host after a zone migration.

If you are migrating a zone by using live migration, the encryption key on the target host will be automatically defined as part of the live migration process.

If you are migrating a zone by means of a cold or a warm migration, use the zonecfg export command on the source system to generate a command file to be used on the target system. The command file will meet the requirements for a kernel zone encryption key. For example, to generate a command file for a zone migrated from global1 to global2:

```
global1$ zonecfg -z kzone1 export -f /net/.../kzone1.cfg
global2$ zonecfg -z kzone1 -f /net/.../kzone1.cfg
```
# <span id="page-68-0"></span>**Specifying a CPU Migration Class for SPARC Kernel Zone Warm and Live Migration**

For warm migration and live migration on SPARC based systems only, you can configure a kernel zone to have a CPU class that is different from the host system. You specify the kernel zone migration class for the CPU by using the zonecfg cpu-arch resource. See ["solaris-kz](http://www.oracle.com/pls/topic/lookup?ctx=E53394-01&id=VLZCRgprft) [SPARC Only: Kernel Zone Migration Class and Host Compatibility Level" in](http://www.oracle.com/pls/topic/lookup?ctx=E53394-01&id=VLZCRgprft) *Oracle Solaris [Zones Configuration Resources](http://www.oracle.com/pls/topic/lookup?ctx=E53394-01&id=VLZCRgprft)* for further information about setting the cpu-arch resource property for migration to a different CPU architecture.

If the kernel zone's CPU migration class is not set, the kernel zone's CPU migration class is the same as the host.

You must reboot the kernel zone to have the CPU migration class changes take effect.

**Note -** The kernel zone host will always refuse to resume a guest previously suspended on an incompatible platform. A kernel zone guest will not boot if the cpu-arch class is set to an incompatible value.

**EXAMPLE 35** Confirming and Setting the Kernel Zone Migration Class on a SPARC Based System

The below example demonstrates how to confirm and set the cpu-arch resource on the kernel zone kzone1.

```
global$ zonecfg -z kzone1
zonecfg:kzone1> info cpu-arch
cpu-arch: generic
zonecfg:kzone1> set cpu-arch=migration-class1
zonecfg:kzone1> info cpu-arch
cpu-arch: migration-class1
zonecfg:kzone1> exit
```
**EXAMPLE 36** Live Migration Fails to Migrate Due to Incompatible CPU Architecture

This example demonstrates a live migration attempt between a SPARC T4 host global1 and a SPARC T5 host, global2. The cpu-arch property is not consistent across the hosts and must be set as directed in ["solaris-kz SPARC Only: Kernel Zone Migration Class and Host](http://www.oracle.com/pls/topic/lookup?ctx=E53394-01&id=VLZCRgprft) Compatibility Level" in *[Oracle Solaris Zones Configuration Resources](http://www.oracle.com/pls/topic/lookup?ctx=E53394-01&id=VLZCRgprft)*.

```
global1$ zoneadm -z kzone1 migrate -n ssh://global2
zoneadm: zone 'kzone1': Importing zone configuration.
zoneadm: zone 'kzone1': Attaching zone.
```
zoneadm: zone 'kzone1': Booting zone in 'migrating-in' mode. zoneadm: zone 'kzone1': Checking migration compatibility. zoneadm: zone 'kzone1': configuration check failed: error: Suspended image cannot be resumed on current cpu migration class (SPARC-T4). Please check cpu-arch setting in zone config or in host LDom config. 2015-05-30 22:42:59 error: request failed: failed to create VM: Operation not supported

# **♦ ♦ ♦ C H A P T E R 4** 4

# Administering Oracle Solaris Kernel Zones

This chapter covers the following Oracle Solaris Kernel Zone administration topics:

- ["Working in the Kernel Zone Environment" on page 71](#page-70-0)
- ["Working With Kernel Zones and Immutable Zones" on page 72](#page-71-0)
- ["Managing Removable Devices on the Kernel Zone" on page 73](#page-72-0)
- ["Working With Kernel Zone Auxiliary States" on page 75](#page-74-0)
- ["Managing Nested Zones" on page 76](#page-75-0)
- ["Kernel Zone Host Data and Host ID" on page 78](#page-77-0)
- ["Working With the Kernel Zone Boot Loader" on page 80](#page-79-0)
- ["Live Zone Reconfiguration in Kernel Zones" on page 82](#page-81-0)
- ["NFS Storage URIs and Kernel Zones" on page 83](#page-82-0)
- ["Core Files in Kernel Zones" on page 83](#page-82-1)

For information about administrative topics for solaris and solaris10 branded zones, see [Chapter 9, "About Oracle Solaris Zones Administration" in](http://www.oracle.com/pls/topic/lookup?ctx=E53394-01&id=VLZSOz.admin.ov-1) *Creating and Using Oracle Solaris [Zones](http://www.oracle.com/pls/topic/lookup?ctx=E53394-01&id=VLZSOz.admin.ov-1)*.

#### <span id="page-70-0"></span>**Working in the Kernel Zone Environment**

Working in a kernel zone environment is very similar to working in a global zone. This section describes the major differences between the kernel zone administrative environment and working with a global zone.

### **Process ID Visibility in Zones**

Kernel zone processes are not directly visible to the kernel zone host system. You must use the zlogin command followed by a process management command to view any process

information about a kernel zone. For example, to see process information about syslogd on the kernel zone kzone1 from the kernel zone host system global:

global\$ **zlogin kzone1 ps -ef |grep syslogd** root 1520 1 0 20:23:08 ? 0:00 /usr/sbin/syslogd

### **Duplicate Process IDs in Kernel Zones**

The global zone and each kernel zone manage their own process ID space. The same numeric process ID might identify different system processes in the global zone and in one or more kernel zones. For example, on the same system, you can have the numeric process 5678 running syslogd on the global zone and running sendmail on a kernel zone.

To kill process 5678 with the ps command in kzone1, use the zlogin command followed by the kill command.

global\$ **zlogin kzone1 kill 5678**

### **Kernel Zone Zonepath**

A kernel zone's zonepath, by design, cannot be set. It contains no persistent or otherwise serviceable data.

# **Resource Management Functionality in Kernel Zones**

Resource controls such as max-processes are not available when configuring a kernel zone. Because a kernel zone has an independent kernel from the global zone, a process running inside a kernel zone cannot take up a process table slot in the global zone.

### <span id="page-71-0"></span>**Working With Kernel Zones and Immutable Zones**

Immutable Zones provide read-only, or immutable, file system profiles. Immutable zones are supported on both solaris branded zones (in non-global zones) and on kernel zones.
For detailed information regarding immutable zones, see [Chapter 11, "Configuring and](http://www.oracle.com/pls/topic/lookup?ctx=E53394-01&id=VLZSOglhep) Administering Immutable Zones" in *[Creating and Using Oracle Solaris Zones](http://www.oracle.com/pls/topic/lookup?ctx=E53394-01&id=VLZSOglhep)*.

# <span id="page-72-0"></span>**Managing Removable Devices on the Kernel Zone**

You can configure a removable loopback file lofi device, which works as a virtual CD-ROM device, on the kernel zone.

# **How to Add a Virtual CD-ROM Device to a Kernel Zone**

### **1. Assume the root role.**

For more information, see ["Using Your Assigned Administrative Rights" in](http://www.oracle.com/pls/topic/lookup?ctx=E53394-01&id=OSSUPrbactask-28) *Securing Users and [Processes in Oracle Solaris 11.3](http://www.oracle.com/pls/topic/lookup?ctx=E53394-01&id=OSSUPrbactask-28)*.

**2. Create an empty removable read-only lofi device in the global zone.**

# **lofiadm -r**

The following example shows sample output.

global# **lofiadm -r** /dev/lofi/1

### **3. Add the lofi device to the kernel zone configuration.**

An administrator with the Zone Migration rights profile can perform the zonecfg and zoneadm steps. For more information, see ["Assigning Rights to Non-Root Users to Manage Zones" in](http://www.oracle.com/pls/topic/lookup?ctx=E53394-01&id=VLZSOzadmt-rightsprofiles) *[Creating and Using Oracle Solaris Zones](http://www.oracle.com/pls/topic/lookup?ctx=E53394-01&id=VLZSOzadmt-rightsprofiles)*.

\$ **zonecfg -z** *zonename*

The following example demonstrates adding the lofi device located at /dev/lofi/1 to the kernel zone kzone1:

global\$ **zonecfg -z kzone1** zonecfg:kzone1> **add device** zonecfg:kzone1:device> **set match=/dev/lofi/1** zonecfg:kzone1:device> **end** zonecfg:kzone1> **exit**

**4. Reboot the kernel zone to have the configuration changes take effect.**

\$ **zoneadm -z** *zonename* **reboot**

- **5. Log in to the kernel zone.**
	- # **zlogin** *zonename*
- **6. On the kernel zone, update the device file system ( devfs) and restart the hardware abstraction layer (hal) so that the hal service will see the virtual CD-ROM device.**

*zonename*# **devfsadm -i zvblk** *zonename*# **svcadm restart hal**

**7. List the removable devices on the kernel zone.**

*zonename*# **rmformat -l**

For example, the following example lists the removable devices on the kernel zone kzone1:

```
kzone1# rmformat -l
Looking for devices...
     1. Logical Node: /dev/rdsk/c1d0p0
        Physical Node: /zvnex/zvblk@0
       Connected Device: kz vDisk 0
        Device Type: Removable
        Bus: <Unknown>
        Size: 16.4 GB
        Label: <Unknown>
        Access permissions: <Unknown>
     2. Logical Node: /dev/rdsk/c1d1p0
        Physical Node: /zvnex/zvblk@1
       Connected Device: kz vCDROM 0
        Device Type: CD Reader
        Bus: <Unknown>
        Size: 0.0 MB
        Label: <Unknown>
        Access permissions: <Unknown>
```
#### **8. In the global zone, specify a path to an ISO image file to associate with the removable loopback device.**

global# **lofiadm -r** *image-path device-path*

The following example demonstrates associating the image path /root/sol-11\_3 repo.full.iso with the lofi device /dev/lofi/1:

```
global# lofiadm -r /root/sol-11_3-repo-full.iso /dev/lofi/1
global# lofiadm
Block Device File File CONTENTS Options
/dev/lofi/1 /root/sol-11_3-repo-full.iso Removable, Readonly
```
#### **9. Mount the CD-ROM device in the kernel zone.**

# **mount -F hsfs** *device-location* **/mnt**

The following example mounts the virtual CD-ROM device located at /dev/dsk/c1d1p0.

kzone1# **mount -F hsfs /dev/dsk/c1d1p0 /mnt**

**10. When you are finished using the virtual CD-ROM, unmount it from the mount point in the kernel zone.**

kzone1# **umount /mnt**

**11. Eject the CD-ROM virtual device in the kernel zone.**

kzone1# **eject cdrom**

**12. Verify that the ISO image is no longer associated with the lofi device in the global zone.**

# **lofiadm** For example: global# **lofiadm** Block Device **File** File **Films** Options

/dev/lofi/1 - Removable, Readonly

## <span id="page-74-0"></span>**Working With Kernel Zone Auxiliary States**

Kernel zones use *auxiliary states* to communicate supplementary state information to the global zone. A kernel zone does not have an auxiliary state set by default. Auxiliary states are set only when you initiate debugging and kernel maintenance operations.

To view the global zone current state and the kernel zone auxiliary states, use the zoneadm list -s command.

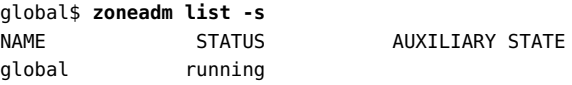

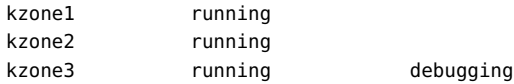

The kernel zone auxiliary states are as follows:

#### suspended

The zone has been suspended and will resume on the next boot. Note that the zone must be attached before this state is visible. A kernel zone appears in a suspended auxiliary state when undergoing a migration. See [Chapter 3, "Migrating an Oracle Solaris Kernel Zone"](#page-56-0).

#### debugging

The kernel zone is in the kernel debugger, kmdb. Although the zone is in the running state, the zone cannot service any network requests. You must connect to the zone console to interact with kmdb. For information about how to connect to the zone console, see [Chapter](http://www.oracle.com/pls/topic/lookup?ctx=E53394-01&id=VLZSOz.login.ov-1) 4, "About Non-Global Zone Login" in *[Creating and Using Oracle Solaris Zones](http://www.oracle.com/pls/topic/lookup?ctx=E53394-01&id=VLZSOz.login.ov-1)*.

#### panicked

The zone is in the running state but has panicked. The host system is not affected. You must use zone console access to log in to a kernel zone in the panicked auxiliary state.

#### migrating-out

The zone is fully running, but is being migrated to another system.

#### migrating-in

The zone is booted on the system, and is receiving the migration image. It is not yet fully running until migration is complete.

For information about zone states, see [Chapter 1, "Oracle Solaris Zones Introduction" in](http://www.oracle.com/pls/topic/lookup?ctx=E53394-01&id=VLZONzones.intro-1) *[Introduction to Oracle Solaris Zones](http://www.oracle.com/pls/topic/lookup?ctx=E53394-01&id=VLZONzones.intro-1)*. For additional information about kernel zone auxiliary states, see the [solaris-kz](http://www.oracle.com/pls/topic/lookup?ctx=E86824-01&id=REFMAN5solaris-kz-5)(5) man page. For information about the kernel debugger see the [kmdb](http://www.oracle.com/pls/topic/lookup?ctx=E86824-01&id=REFMAN1kmdb-1)(1) man page.

# <span id="page-75-0"></span>**Managing Nested Zones**

A *nested zone* is a non-global zone that is installed and booted from within a kernel zone. In nested zones, the kernel zone serves as the global zone. A nested zone can be a new solaris branded zone or a migrated solaris or solaris10 branded zone. Kernel zones are not supported as a nested zone.

Nested zones have the following requirements:

### **Operating System**

All nested zones must have support for Oracle Solaris 11.2 or higher.

- solaris branded zones running Oracle Solaris 11 or Oracle Solaris 11.1 must be updated to Oracle Solaris 11.2. See [Chapter 3, "Installing and Updating Software](http://www.oracle.com/pls/topic/lookup?ctx=E53394-01&id=AUOSSpkginstall) Packages" in *[Adding and Updating Software in Oracle Solaris 11.3](http://www.oracle.com/pls/topic/lookup?ctx=E53394-01&id=AUOSSpkginstall)* for information about updating system software packages.
- You can migrate a solaris10 branded zone to a non-global zone running at least Oracle Solaris 11.2. See ["Migrating a solaris10 Branded Zone to Another System" in](http://www.oracle.com/pls/topic/lookup?ctx=E53394-01&id=VLZTNgjowq) *Creating [and Using Oracle Solaris 10 Zones](http://www.oracle.com/pls/topic/lookup?ctx=E53394-01&id=VLZTNgjowq)* for procedures on how to migrate a solaris10 zone to an Oracle Solaris 11.2 system.

#### **Network Configuration**

A solaris or solaris10 branded zone that runs as a nested zone can use exclusive-IP or shared-IP. If you need an exclusive-IP configuration, you need to configure the kernel zone to allow for additional MAC addresses.

#### **System Resources**

Nested zones only can use system resources available to the kernel zone. These resources include virtual disks and iSCSI disks.

#### **Cloning**

If a kernel zone containing a nested configuration is cloned, only the outside kernel zone will be cloned. Any zones inside the kernel zone are not cloned during the zone cloning process. See ["Cloning a Kernel Zone" on page 53.](#page-52-0)

# **How to Add Multiple MAC Addresses to a Kernel Zone**

This procedure shows how to add two automatically generated MAC addresses to a kernel zone.

#### **1. Become a zone administrator.**

For more information, see ["Assigning Rights to Non-Root Users to Manage Zones" in](http://www.oracle.com/pls/topic/lookup?ctx=E53394-01&id=VLZSOzadmt-rightsprofiles) *Creating [and Using Oracle Solaris Zones](http://www.oracle.com/pls/topic/lookup?ctx=E53394-01&id=VLZSOzadmt-rightsprofiles)*.

### **2. Add the new MAC addresses.**

global\$ **zonecfg -z kz0** zonecfg:kz0> **add anet** zonecfg:kz0:anet> **add mac** zonecfg:kz0:anet:mac> **end**

```
zonecfg:kz0:anet> add mac
zonecfg:kz0:anet:mac> end
zonecfg:kz0:anet> end
zonecfg:kz0> exit
global#
```
**3. Boot the kernel zone or apply the changes to the running kernel zone.**

```
global$ zoneadm -z kz0 apply
zone 'kz0': Checking: Adding anet id=1
zone 'kz0': Applying the changes
```
**4. (Optional) Log in to the kernel zone and display the new MAC addresses.**

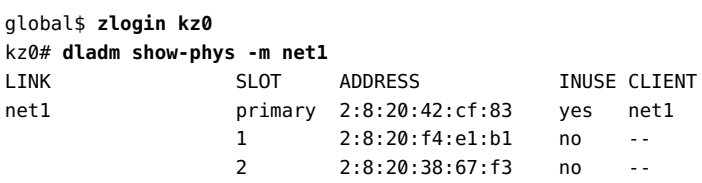

# **Nested Zones and New Non-Global Zone Configuration**

You can configure, install, and boot a new solaris branded zone from within a kernel zone using the zonecfg and zoneadm commands. For example:

```
kzone1$ zonecfg -z zone1
Use 'create' to begin configuring a new zone.
zonecfg:zone1> create -t SYSsolaris
zonecfg:zone1> commit
zonecfg:zone1> exit
```
See *[Creating and Using Oracle Solaris Zones](http://www.oracle.com/pls/topic/lookup?ctx=E53394-01&id=VLZSO)* for additional information about planning, configuring, and installing non-global zones.

# <span id="page-77-0"></span>**Kernel Zone Host Data and Host ID**

Each kernel zone bootable device contains state information known as *host data*. A kernel zone's host data monitors kernel zone state information including:

■ Zone usage

- Zone suspends, as described in ["Configuring the](#page-35-0) suspend Resource[" on page 36](#page-35-0)
- Time of day offset between the kernel zone clock and the global zone clock
- OpenBoot variables (SPARC only)

Kernel zone host data is encrypted and authenticated with the advanced encryption standard AES-128-CCM, using the same encryption key used for the kernel zone suspend image.

When a kernel zone is configured or booted, the host data is read to determine whether the kernel zone's boot storage is in use on another system. If the boot storage is in use on another system, the kernel zone will enter the unavailable state and an error message will indicate which system is using the boot storage. For example:

```
global# zoneadm -z kzone1 attach
```

```
zone 'kzone1': error: ERROR: zone kzone1 is in use by host with hostid 848611d4
zone 'kzone1': error: last known state: installed
zone 'kzonel': error: hostname: global2
zone 'kzone1': error: boot environment name: solaris-1
zone 'kzone1': error: boot environment uuid: 69ed2e6a-e25a-6d36-e022-ed7261ed8899
zone 'kzone1': error: last update time: Sun Apr 13 20:08:13 2014
zone 'kzonel': error: To fix, detach the zone from the other host then attach it to this
 host
zone 'kzone1': error: If the zone is not active on another host, attach it with
zone 'kzone1': error: zoneadm -z kzone1 attach -x force-takeover
```
If the boot storage is not in use by the other system, you can repair the kernel zone by using the zoneadm attach -x force-takeover command.

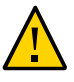

**Caution -** Forcing a takeover or reinitialization of the host data makes it impossible to detect if the zone is in use on any other system. Running multiple instances of a zone that reference the same storage leads to unrepairable corruption of the zone's file systems.

If a zone's encryption key is not accessible, the host data and any suspend image will not be readable. In such circumstances, any attempt to ready or boot the zone will cause the zone to enter the unavailable state. If recovery of the zone's encryption key is not possible, use the zoneadm attach -x initialize-hostdata command to generate a new encryption key and host data.

To prevent loss of the encryption key during a kernel zone migration, use the zonecfg export command on the source system to generate a command file to be used on the target system. For example:

```
global# zonecfg -z kzone1 export -f /net/.../kzone1.cfg
global# zonecfg -z kzone1 -f /net/.../kzone1.cfg
```
# <span id="page-79-1"></span>**Working With the Kernel Zone Boot Loader**

The kernel zone boot loader manages booting operations on the kernel zone. To invoke the boot loader, the kernel zone must be in the ready or installed state. You can use the kernel zone boot loader to perform the following operations:

- List available boot environments
- Boot the zone to an alternate boot environment

Use the zoneadm boot command to invoke the kernel zone boot loader. You must also invoke the zone console when you invoke the kernel zone boot loader. The boot loader output will appear in the zone console.

**Note -** The command sequence to exit from the zone console is ~.. See ["How to Log In to the](http://www.oracle.com/pls/topic/lookup?ctx=E53394-01&id=VLZSOz.login.task-3) Zone Console" in *[Creating and Using Oracle Solaris Zones](http://www.oracle.com/pls/topic/lookup?ctx=E53394-01&id=VLZSOz.login.task-3)* for additional information.

For information about creating and managing boot environments on the operating system level, see [Chapter 1, "Introduction to Managing Boot Environments" in](http://www.oracle.com/pls/topic/lookup?ctx=E53394-01&id=CMBEAbe-intro) *Creating and Administering [Oracle Solaris 11.3 Boot Environments](http://www.oracle.com/pls/topic/lookup?ctx=E53394-01&id=CMBEAbe-intro)*. Additional information for managing zones and boot environments is available in [Chapter 2, "beadm Zones Support" in](http://www.oracle.com/pls/topic/lookup?ctx=E53394-01&id=CMBEAbe-zones) *Creating and Administering [Oracle Solaris 11.3 Boot Environments](http://www.oracle.com/pls/topic/lookup?ctx=E53394-01&id=CMBEAbe-zones)*.

# **How to Specify Alternate Boot Environments in a Kernel Zone**

#### <span id="page-79-0"></span>**1. Become an administrator.**

For more information, see ["Assigning Rights to Non-Root Users to Manage Zones" in](http://www.oracle.com/pls/topic/lookup?ctx=E53394-01&id=VLZSOzadmt-rightsprofiles) *Creating [and Using Oracle Solaris Zones](http://www.oracle.com/pls/topic/lookup?ctx=E53394-01&id=VLZSOzadmt-rightsprofiles)*.

#### **2. Log into the zone console.**

\$ **zlogin -C** *zonename*

For example, to log into the console on kzone1:

global\$ **zlogin -C kzone1**

**3. In a separate terminal window, list the available kernel zone boot environments.**

\$ **zoneadm -z** *zonename* **boot -- -L**

The following example shows sample output.

```
global$ zoneadm -z kzone2 boot -- -L
[Connected to zone 'kzone2' console]
1 kz-130118 (rpool/ROOT/kz-130118)
2 kz-1 (rpool/ROOT/kz-1)
3 solaris-5 (rpool/ROOT/solaris-5)
4 solaris-7 (rpool/ROOT/solaris-7)
Select environment to boot: [ 1 - 4 ]:
```
#### **4. Boot to a selected boot environment.**

\$ **zoneadm -z** *zonename* **boot -- -Z** *boot-environment*

For example:

global\$ **zoneadm -z kzone1 boot -- -Z rpool/ROOT/solaris-backup-1**

**Example 37** Selecting and Booting Alternate Boot Environments on a SPARC Based System

The following example shows the zone console output for alternate boot environments for the kernel zone kzone1. The kernel zone host hardware is a SPARC based system.

```
[Connected to zone 'kzone1' console]
NOTICE: Entering OpenBoot.
NOTICE: Fetching Guest MD from HV.
NOTICE: Starting additional cpus.
NOTICE: Initializing LDC services.
NOTICE: Probing PCI devices.
NOTICE: Finished PCI probing.
```

```
SPARC T4-2, No Keyboard
Copyright (c) 1998, 2014, Oracle and/or its affiliates. All rights reserved.
OpenBoot 4.36.0.build_05, 2.0000 GB memory available, Serial #1845652596.
Ethernet address 0:0:0:0:0:0, Host ID: 6e026c74.
```

```
Boot device: disk0 File and args: -L
1 Oracle Solaris 11.2 SPARC
2 bootenv123
3 bootenv456
Select environment to boot: [ 1 - 3 ]: 2
```
To boot the selected entry, invoke: boot [<root-device>] -Z rpool/ROOT/bootenv123

```
Program terminated
              ok boot -Z rpool/ROOT/bootenv123
              [NOTICE: Zone rebooting]
              NOTICE: Entering OpenBoot.
              NOTICE: Fetching Guest MD from HV.
              NOTICE: Starting additional cpus.
              NOTICE: Initializing LDC services.
              NOTICE: Probing PCI devices.
              NOTICE: Finished PCI probing.
              SPARC T4-2, No Keyboard
              Copyright (c) 1998, 2014, Oracle and/or its affiliates. All rights reserved.
              OpenBoot 4.36.0.build_05, 2.0000 GB memory available, Serial #1845652596.
              Ethernet address 0:0:0:0:0:0, Host ID: 6e026c74.
              ...
              Hostname: kzone1
              kzone1 console login: 
Example 38 Selecting and Booting Alternate Boot Environments on an x86 Based System
              The following example shows the zone console output for alternate boot environments for the
              kernel zone kzone1. The kernel zone host hardware is an x86 system.
              [Connected to zone 'kzone1' console]
              1 boot-2 (rpool/ROOT/boot-2)
              2 Oracle Solaris 11.2 x86 (rpool/ROOT/solaris)
              3 boot-1 (rpool/ROOT/boot-1)
              Select environment to boot: [ 1 - 3 ]:2
              Boot device: disk0 File and args:
              reading module /platform/i86pc/amd64/boot_archive...done.
              reading kernel file /platform/i86pc/kernel/amd64/unix...done.
              SunOS global 5.11 11.2 i86pc i386 i86pc
              Copyright (c) 1983, 2014, Oracle and/or its affiliates. All rights reserved.
              Hostname: kzone1
```

```
...
kzone1 console login:
```
# **Live Zone Reconfiguration in Kernel Zones**

You can use live zone reconfiguration to reconfigure or to report on the live configuration of a solaris-kz zone while the zone is running. For more information on this feature, see [Chapter](http://www.oracle.com/pls/topic/lookup?ctx=E53394-01&id=VLZSOgogda) 6, "Live Zone Reconfiguration" in *[Creating and Using Oracle Solaris Zones](http://www.oracle.com/pls/topic/lookup?ctx=E53394-01&id=VLZSOgogda)*.

# **NFS Storage URIs and Kernel Zones**

You can configure an NFS Storage URI (Uniform Resource Identifier) for an Oracle Solaris kernel zone. Storage URIs are used to uniquely identify shared storage objects across different nodes. Shared storage enables you to transparently access and manage shared storage resources in zones.

NFS Storage URIs are only supported on kernel zones.

# **NFS Storage URI Syntax and Usage**

The NFS URI specifies an object-based on lofi device, created on the given NFS file. The NFS file is accessed with credentials derived from user and group. User and group can be given as user names or as user IDs. The host can be given as an IPv4 address, IPv6 address, or as a host name. IPv6 addresses must be enclosed in square brackets.

The *nfs-share-path* value must be an nfs export directory from the host server that contains a normal backing store file. NFS Storage URIs have the following syntax:

nfs:///*user*: *group*@*host*[:*port*]/*nfs-share-path*/*file*

The following examples show how to use the URI syntax:

- nfs://admin:staff@*host*/export/test/nfs\_file
- nfs://admin:staff@*host*:1000/export/test/nfs\_file

NFS Storage URIs can be managed by the suriadm command. Use the suriadm property mountpoint-prefix=/system/volatile/zones/*zonename* for troubleshooting and recovery. See the [suriadm](http://www.oracle.com/pls/topic/lookup?ctx=E86824-01&id=REFMAN1Msuriadm-1m)(1M) man page or ["Managing Storage URIs and Shared Storage Resources" in](http://www.oracle.com/pls/topic/lookup?ctx=E53394-01&id=VLZSOgoaox) *[Creating and Using Oracle Solaris Zones](http://www.oracle.com/pls/topic/lookup?ctx=E53394-01&id=VLZSOgoaox)* for more information.

# **Core Files in Kernel Zones**

If a kernel zone process terminates abruptly, the resulting core file is saved on the kernel zone in a location defined by the dumpadm command.

A kernel zone may sometimes crash in conditions that prevent a core dump from generating within the kernel zone. To ensure that in such cases kernel zone core dumps are generated and accessible, use the coreadm command in the global zone to enable and to specify a location for these core dumps.

Refer to the dumpadm and coreadm man pages for additional information.

# Index

## **A**

add device resource property, [25](#page-24-0) adding memory, [21](#page-20-0) adding network devices, [27](#page-26-0) adding storage devices, [25](#page-24-0) ADI, [40](#page-39-0) *See also* SSM anet resource, [27](#page-26-0) archiveadm command, [53](#page-52-1) Automated Installation (AI) manifests using for kernel zone installations, [46](#page-45-0) auxiliary states, [75](#page-74-0)

## **B**

boot environments, specifying, [80](#page-79-0) boot loader, [80](#page-79-1) bootpri resource property, [25](#page-24-0) brand, [11](#page-10-0) branded zone, [11](#page-10-0) BrandZ, [11](#page-10-0)

## **C**

capped-memory resource property, [21](#page-20-0) clearing pagesize-policy property, [66](#page-65-0) cloning a kernel zone, [53](#page-52-1) cold migration, [57](#page-56-1) configuring a kernel zone, [17](#page-16-0) configuring a read-only kernel zone, [72](#page-71-0) configuring an immutable kernel zone, [72](#page-71-0) configuring kernel zone resources, [18](#page-17-0)

CPUs managing, [19](#page-18-0)

## **D**

DAX, [40](#page-39-0) dedicated-cpu resource property, [19](#page-18-1) default kernel zone installation method, [44](#page-43-0) direct installation, [44](#page-43-0) dry run of zone migration, [65](#page-64-0) duplicate process IDs kernel zones and, [72](#page-71-1)

## **G**

general zones concepts, [12](#page-11-0)

## **H**

hardware requirements, [12](#page-11-1) hierarchical zones configuration, [76](#page-75-0) requirements, [76](#page-75-0) host data, [78](#page-77-0) host ID, [78](#page-77-0) host requirements, [12](#page-11-1) host-compatible property, [40](#page-39-0)

## **I**

immutable zone, [72](#page-71-0) increasing root disk size, [25](#page-24-0) installation image using for kernel zone installations, [51](#page-50-0)

### **K**

kernel zone boot loader, [80](#page-79-1) kernel zone configuration, [17](#page-16-0) kernel zone installation direct installation, [44](#page-43-0) kernel zone installations Automated Installation (AI) manifests, [46](#page-45-0) installation image, [51](#page-50-0) sysconfig profiles, [46](#page-45-0) kernel zone migration, [57](#page-56-1), [58](#page-57-0), [59](#page-58-0) kernel zone root disks, [22](#page-21-0) kz-migr service, [60](#page-59-0)

## **L**

live migration, [59](#page-58-0) by non-root users, [61](#page-60-0) to Oracle Solaris 11.3 target system, [23](#page-22-0) lofi devices, [73](#page-72-0)

### **M**

memory managing, [21](#page-20-0) page size, [21](#page-20-0) reserving for kernel zones, [15](#page-14-0) migrating a kernel zone, [57](#page-56-1), [58](#page-57-0), [59](#page-58-0) migration dry run, required, [64](#page-63-0) page size and, [66](#page-65-0) pagesize-policy property and, [66](#page-65-0) zones, of, [57](#page-56-2)

### **N**

nested zones, [76](#page-75-0) net resource, [27](#page-26-0)

network device id, [27](#page-26-0) network devices adding, [27](#page-26-0) removing, [27](#page-26-0)

## **O**

Oracle Solaris Kernel Zones, [12](#page-11-0) *See also* kernel zone, solaris-kz branded zone, operating system requirement benefits of using, [11](#page-10-0) related concepts, [12](#page-11-0)

### **P**

pagesize-policy property, [21](#page-20-0), [23](#page-22-1), [66](#page-65-0) process IDs visibility in kernel zones, [71](#page-70-0)

### **R**

read-only kernel zone, [72](#page-71-0) removable device configuration, [73](#page-72-0) resuming a kernel zone, [36](#page-35-1)

### **S**

secure live migration, [67](#page-66-0) set user reserve.sh script, [15](#page-14-0) shadow VNIC, [31](#page-30-0) shutting down a kernel zone, [52](#page-51-0) Silicon Secured Memory, [40](#page-39-0) *See also* SSM Software in Silicon features enabling in kernel zone, [40](#page-39-0) software requirements, [12](#page-11-1) solaris-kz branded zone, [11](#page-10-0) SPARC firmware requirements, [12](#page-11-1) SR-IOV, [29](#page-28-0) SSM, [40](#page-39-0) storage devices, [25](#page-24-0)

suspending a kernel zone, [36](#page-35-1) sysconfig profiles kernel zone installations, [46](#page-45-0)

### **U**

uninstalling a kernel zone, [52](#page-51-1) user\_reserve\_hint\_pct tunable parameter, [15](#page-14-0)

## **V**

VA Mask, [40](#page-39-0) verifying support on a host, [14](#page-13-0) virtinfo command, [14](#page-13-0) virtual LANs, [32](#page-31-0) dynamic MAC addresses and VLAN IDs, [34](#page-33-0) virtual-cpu resource property, [20](#page-19-0) VLAN-aware kernel zones, [32](#page-31-1) dynamic MAC addresses and VLAN IDs, [34](#page-33-0)

### **W**

warm migration, [58](#page-57-0)

## **X**

x86 BIOS requirements, [12](#page-11-1)

## **Z**

ZFS ARC cache requirements, [12](#page-11-1) ZFS ARC tuning, [15](#page-14-0) zone branded *See* solaris-kz branded zone Zone Migration rights profile, [61](#page-60-0) zoneadm boot command, [80](#page-79-1) zoneadm clone command, [53](#page-52-1) zoneadm halt command, [52](#page-51-0) zoneadm install command, [43](#page-42-0) zoneadm list -s command, [75](#page-74-0)

zoneadm migrate command, [61,](#page-60-0) [61](#page-60-1) zoneadm reboot command, [52](#page-51-0) zoneadm shutdown command, [52](#page-51-0) zoneadm suspend command, [36](#page-35-1) zoneadm uninstall command, [52](#page-51-1) zonecfg bwshare anet property, [32](#page-31-2) zonepath , [72](#page-71-2)

88 Creating and Using Oracle Solaris Kernel Zones • December 2018